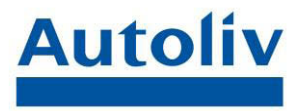

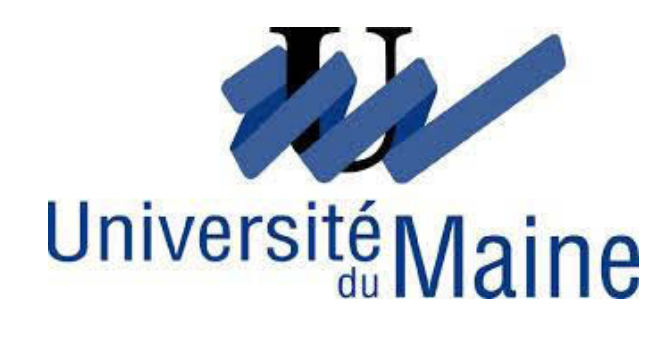

Année 2014 - 2015

# Rapport de Stage

Le compte personnel de prévention de la pénibilité

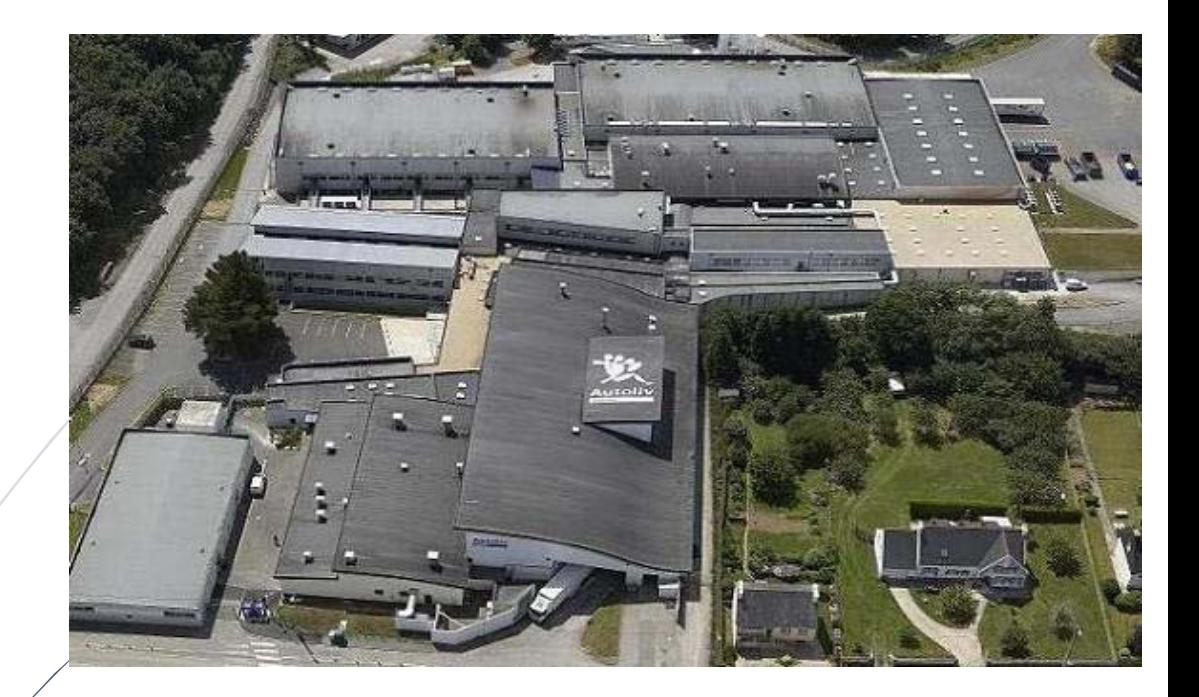

Tutrice Livbag Mme QUEAU Muriel

Tuteur Université du Maine Mr TENSAOUT Mouloud

**Autoliv** 

**Rémi PAUL** M2 Travail et Emploi Economie et Gestion des RH

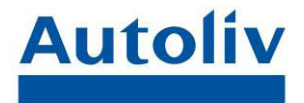

### Remerciements

Je tiens tout d'abord à remercier Mr Stéphane VADE de m'avoir accueilli au sein du service des ressources humaines de l'entreprise Livbag.

Je veux remercier tout particulièrement ma tutrice, Mme Muriel QUEAU, et l'ensemble du personnel du service Paie : Nathalie BONNIOT, Martine OMNES, Carole ANDRE, Laura PERON, Abigail ROKS, Isabelle RAOUL et Estelle BONIZEC. Pour toutes les choses qu'elles m'ont permises d'apprendre, pour leurs disponibilités et pour la bonne ambiance de travail.

Je remercie également l'ensemble du personnel de Livbag avec qui j'ai pu collaborer.

Je remercie également mon responsable de stage, Mr Mouloud TENSAOUT, pour ses enseignements au cours de l'année.

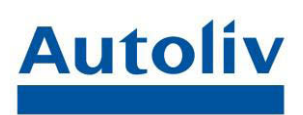

## Table des matières

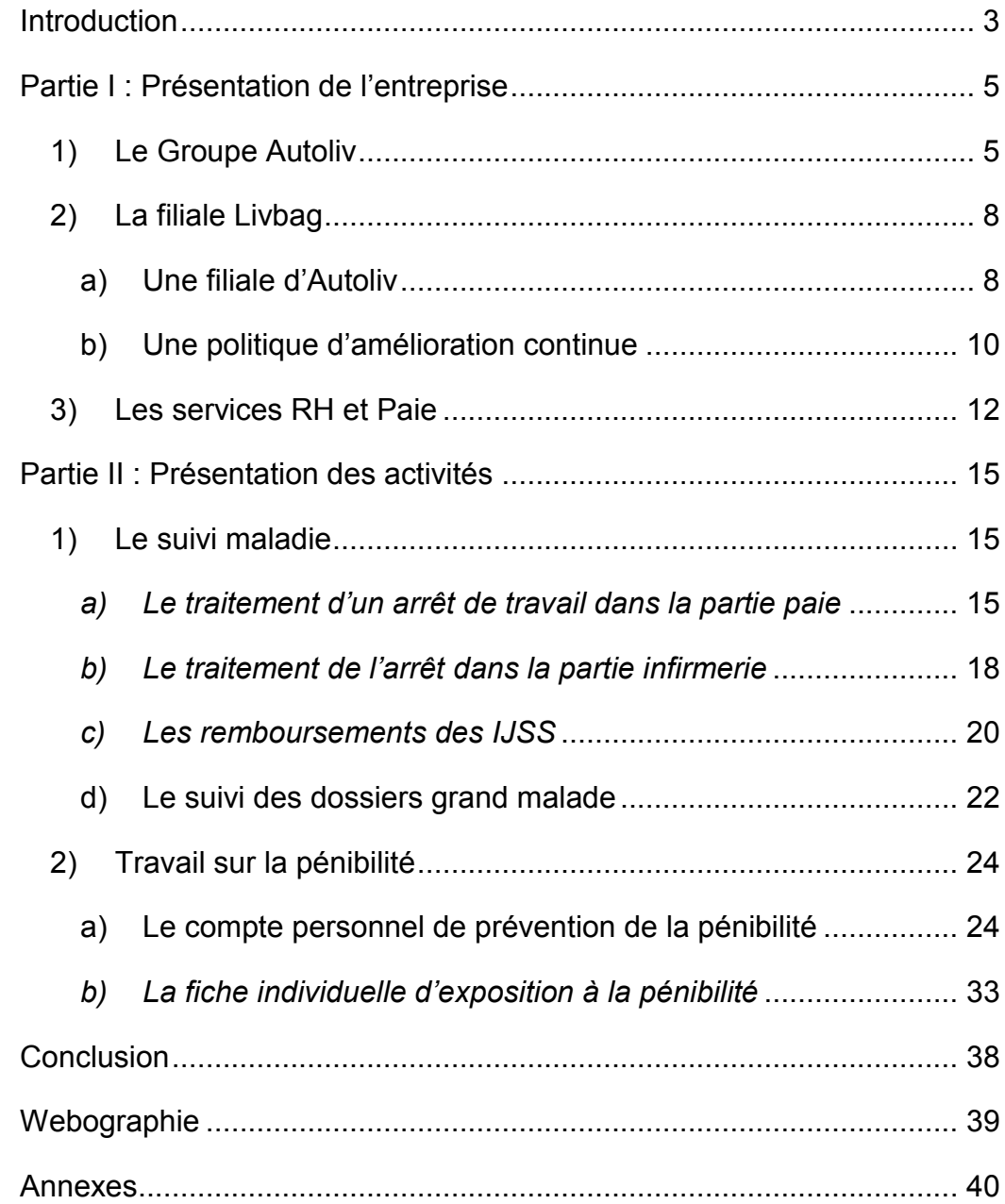

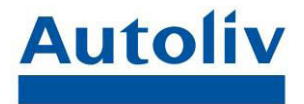

### **Introduction**

<span id="page-3-0"></span>Durant mon année de master 2 Travail et Emploi spécialité Ressources Humaines à l'université du Maine, il nous est demandé de faire un stage afin de validé notre diplôme. Ce stage de fin d'étude doit durer entre trois à six mois.

Après plusieurs candidatures et entretiens se soldant par des réponses négatives, j'ai postulé dans la société Livbag, dans le centre Finistère. Suite à ma candidature j'ai eu un rendez-vous pour un entretien. L'entretien se passant en deux temps, dans un premier temps avec Mme Muriel QUEAU qui m'a présenté la mission du stage, à savoir le travail sur la pénibilité au sein de l'entreprise. Puis une seconde partie d'entretien avec Mr Mickaël AMIL, responsable du recrutement des stagiaires, saisonniers, apprentis et de la communication avec les établissements scolaires.

La présentation de la mission concernant la pénibilité, m'a paru intéressante, étant donné que j'avais déjà travaillé sur ce thème lors de mon stage précédent dans le groupe Le Saint. Ainsi je pouvais comparer les situations entre les deux entreprises, et voir les différences entre les deux politiques managériales. Sachant que contrairement au groupe Le Saint, qui est une entreprise familiale qui s'est développé sur le territoire national, la société Livbag appartient à un groupe d'importance international.

De plus la mise en place du compte personnel de prévention de la pénibilité représente un challenge intéressant dans une entreprise de cette ampleur, sur un secteur aussi exposé.

Suite à cet entretien j'ai pu commencer mon stage le 26 Mai, au sein du service Paie et en collaboration avec l'infirmière. Pendant les premiers jours je

.

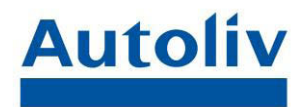

me suis principalement informé sur les différentes procédures du service, afin de mieux m'intégrer à son fonctionnement. Je me suis également informé sur l'avancement des procédures de pénibilité au sein de l'entreprise.

Dans ce rapport de stage, je vais tout d'abord vous présenter de façon globale, dans une première partie, le groupe Autoliv, sa filiale Livbag et le service Paie. Puis dans une seconde partie les missions qui m'ont occupé lors de mon stage : le suivi des arrêts de travail et le travail sur la pénibilité.

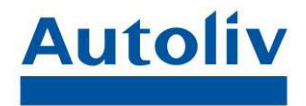

### <span id="page-5-0"></span>Partie I : Présentation de l'entreprise

### <span id="page-5-1"></span>1) Le Groupe Autoliv

Autoliv est un groupe suédois, dont l'activité principale est la production et la vente de système de sécurité automobile. Son siège social se situe à Stockholm. Autoliv se positionne comme le leader mondial de la sécurité automobile avec 37% de part de marché de la sécurité passive et entre 20% et 25% du marché de la sécurité active. Son chiffre d'affaires était 9.24 Milliards de Dollars en 2014.

Voici quelques dates clés de l'histoire du groupe.

- La société Autoliv a été créée en 1953 par Lennart Lindblad à Vargarda, il s'agissait au début d'un garage pour automobile et tracteur, la société s'appelait Lindblads Autoservice AB.
- En 1956 Autoliv est le pionnier dans la technologie des ceintures de sécurité. En 1968 Lindblads Autoservice AB devient Autoliv AB.
- En 1975 le groupe Gränges Weda AB, fabriquant de rétracteur de ceinture de sécurité acquiert Autoliv AB.
- En 1980, Autoliv rejoint le groupe Electrolux après le rachat de Gränges Weda AB, la production d'airbag commence alors.
- En 1994, rachat des parts Autoliv à Electrolux
- En 1997, une fusion avec Morton ASP (fabricant d'airbag américain) pour devenir Autoliv Inc. Grace à cette opération le groupe Autoliv devient le leader mondial des systèmes de sécurité automobile.
- Après de nombreuses acquisitions, le groupe Autoliv compte environ 50 000 salariés en 2014

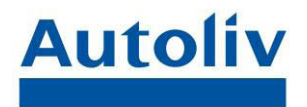

Les produits conçues au sein du groupe Autoliv sont des airbags, des ceintures de sécurité, des volants, de l'électronique de sécurité passive et des systèmes de sécurité active tels que les systèmes radar, la vision nocturne et de la vision de la caméra. Autoliv produit également des systèmes anti-coup du lapin, des systèmes de protection des piétons et des sièges d'enfants intégrés.

Chaque année les produits Autoliv sauvent plus de 30 000 vies.

Voici la répartition des ventes du groupe Autoliv pour l'année 2014, nous

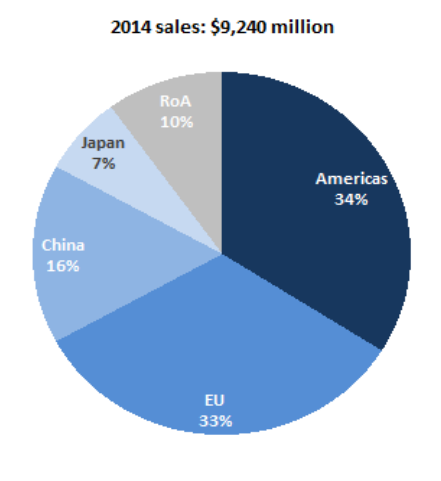

pouvons remarquer que les ventes sont réparties géographiquement de façon homogène. Avec un tiers des ventes en Amérique, un tiers en Europe et environ un quart en Asie. Le groupe s'est beaucoup développé en Asie au cours des dernières années La position d'Autoliv sur le marché mondial lui permet de prendre part au marché en développement tel que la Chine et l'Inde

notamment.

Voici la répartition des Clients d'Autoliv. Nous remarquons qu'Autoliv couvre le marché mondial du secteur automobile, grâce à ces 80 sites répartis sur près de 30 pays.

IL faut noter que les ventes d'airbag représentent 65% du chiffre d'affaires du groupe, avec les ceintures qui correspondent à 31% des ventes.

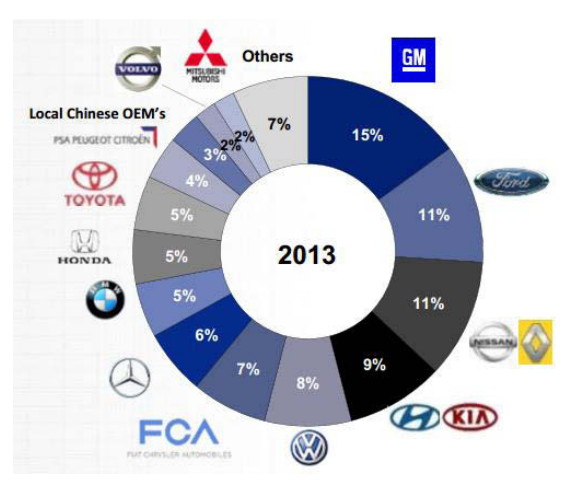

Le groupe Autoliv mise énormément sur

l'innovation et l'amélioration continue pour garder sa place de leader sur le marché mondial, il compte également sur les compétences de ses salariés.

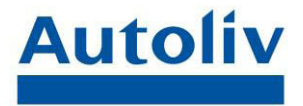

Les principaux concurrents d'Autoliv sont :

- Delphi Corporation :(Système de sécurité électronique -USA)
- Key Safety Systems, Inc. (Airbag, ceinture USA)
- Takata Corporation (Airbag, ceinture… Japon)
- TRW Automotive Holdings Corporation (Electronique de sécurité USA)

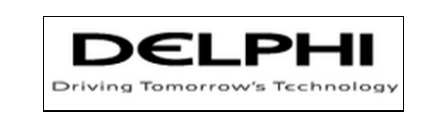

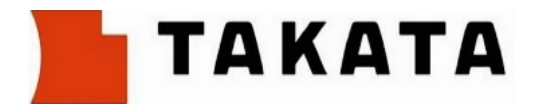

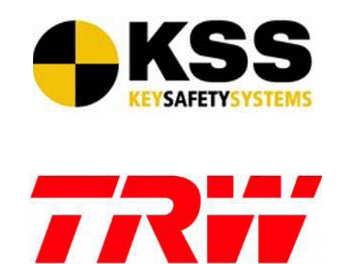

Le groupe Autoliv possède cinq filiales en France :

- AEF qui produit des boitiers électroniques
	- R&D basé à Cergy-Pontoise (95)
	- Usine à Saint-Etienne du Rouvray (76)
- AKF, fabricant d'airbags et de ceintures
	- R&D et usine basées à Gournay en Bray (76)
	- Siège social à Paris (75)
- Livbag, producteur de générateur de gaz
	- R&D et usine basées à Pont-de-Buis-Lès-Quimerch (29)
- NCS spécialiste d la pyrotechnie et de la technologie
	- R&D et usine basées à Survilliers (95)
- Isodelta qui assemble les volants
	- R&D et usine basées à Chiré en Montreuil (86)

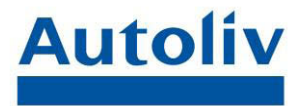

### <span id="page-8-0"></span>2) La filiale Livbag

#### <span id="page-8-1"></span>a) Une filiale d'Autoliv

La société Livbag est une filiale du groupe Autoliv, est a été implanté à Pont-de-Buis-Lès-Quimerch depuis 1993. Il s'agit d'une société par action simplifiée spécialisée dans la fabrication de générateurs de gaz. Elle compte près de 750 salariés au sein de ses effectifs.

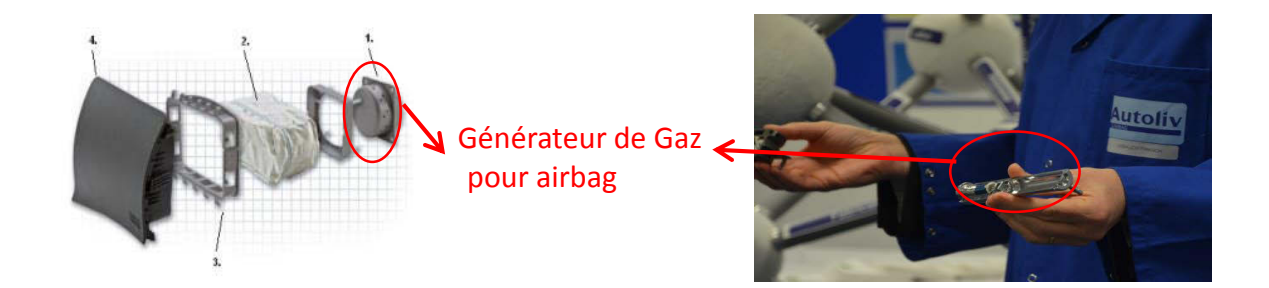

Les générateurs de gaz produit par Livbag sont des pièces qui permettent de gonfler le sac de l'airbag. Sur la plupart des modèles, nous retrouvons une partie pyrotechnique avec la présence de propergol. La partie pyrotechnique de la pièce est activée grâce à un boitier électronique produit chez AEF, une autre filiale du groupe Autoliv, qui contrairement à Livbag a séparé la R&D et la production sur deux sites distincts, le premier pour la recherche et développement situé à Cergy-Pontoise (95) et l'usine de production à Saint-Etienne du Rouvray (76)

Le signal électrique envoyé par le boitier lors d'un choc permet la combustion du propergol, qui va faire fondre la partie retenant le gaz, et ainsi permettant à l'airbag de se déclencher. Les produits Livbag se retrouvent sur de nombreux véhicules tout autour du globe.

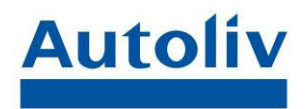

La production de Livbag est réalisé dans plusieurs AMC (Autonomous Manufacturing Center ; c'est à dire des centres autonomes de fabrication), qui sont passés de trois à deux. Avec un gestionnaire de paie par AMC. Chaque AMC dispose d'un service de production, d'un service de maintenance, de logistique et de qualité.

 Livbag produit environ 130 000 générateurs de gaz par jour, soit 31 millions par an, sur 48 lignes de production. Les produits Livbag sont destinés au marché français pour vingt pourcent de la production, pour l'Europe à soixante pourcent et les vingt pour cent restant pour le monde hors Europe. Depuis cette année la politique de zéro défaut a été mise en place au sein du groupe Autoliv, cette politique a pour but de n'avoir plus aucun produit défectueux au sein de l'entreprise. Des fiches de suivi sont tenues à jour sur chaque ligne de production afin de détecter tout problème à l'origine de la production de pièces défectueuses. De nombreux contrôles sont effectués pour limiter le nombre de pièces défectueuses. Chaque pièce défectueuse représente à la fois une perte pour l'entreprise. Mais a aussi un impact négatif sur l'image de l'entreprise par rapport à ces clients, qui se traduit par un manque de fiabilité dans la production de l'entreprise.

 La société Livbag mise énormément sur la formation de ses salariés afin de garder un niveau d'excellence technique, et ainsi conserver un avantage compétitif sur ses concurrents. Les salariés de Livbag disposent d'en moyenne entre 20 000 et 30 000 heures de formation par an.

L'évolution de la formation au sein de Livbag est présentée à la page suivante le service formation été créé en 1995 sous la forme d'un pôle de formation interne, Livbag Université. La politique de formation de l'entreprise permet à Livbag d'assurer une amélioration continue de sa production, grâce au maintien des compétences techniques des salariés.

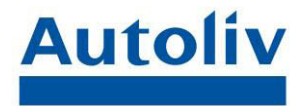

2015 Certificat de Qualification Professionnelle des équipes de production 2013 Qualification professionnelle des équipes maintenance 2011 Dispositif Compétences clés & Savoirs Fondamentaux 2005 Création de la Zone Entrainement Maintenance 2004 Création de la Zone Ecole 2002 Mise en œuvre de la démarche compétences 2000 Centre de formation linguistique Cutty-Sark 1995 Création de Livbag Université

### <span id="page-10-0"></span>b) Une politique d'amélioration continue

Dès 1994 la société Livbag introduit le principe du KAIZEN au sein de son organisation. C'est un terme japonais qui signifie « KAI » : « changement » et « ZEN » : « bon », l'interprétation la plus courante de ce terme est « analyser pour rendre meilleur ». Il s'agit d'un processus d'amélioration continue, qui grâce à l'implication de tous les acteurs, permet de mettre en place des actions simples et peu couteuses, avec une réactivité importante, afin d'améliorer une situation de travail observée.

Ce processus d'amélioration continue prend plusieurs formes, comme par exemple la présence de feuille de suggestions. Ces feuilles sont présentes à divers emplacement dans l'entreprise et permettent au salarié de mettre en avant une situation qui pose problème et qui peut et doit être améliorée.

Le point qui nous intéresse plus particulièrement dans cette organisation est le chantier 5S. Il s'agit d'une procédure qui consiste en l'amélioration de l'environnement de travail. La finalité de ce processus est d'aboutir à une standardisation des lieux de travail, pour obtenir une productivité optimale. Ce processus tire son nom des cinq verbes qui définissent les différentes étapes à mettre en place.

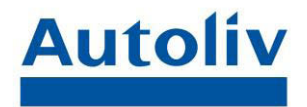

Il s'agit de cinq mots japonais :

- **SEIRI** qui signifie « éliminer » décider et séparer ce qui est utile de ce qui ne l'est pas
- **SEITON** qui signifie « ranger » choisir une place à chaque chose adaptée à sa fréquence d'utilisation – une place pour chaque chose et chaque chose à sa place
- **SEISO** qui signifie « nettoyer » effectuer un profond nettoyage, éliminer les sources de salissures et simplifier le nettoyage
- **SEIKETSU** qui signifie « standardiser » règles visuelles et simples pour former au maintien des standards
- **SHITSUKE** qui signifie « auto discipline » respecter, suivre et améliorer les standards

Des cotations 5S sont mises en place dans chaque service chaque mois afin de vérifier l'avancement du chantier 5S, et d'éviter toute dégradation du lieu de travail. Cette cotation se fait grâce à des feuilles d'évaluation qui sont présentent sur des affiches exposées dans chaque service (Annexe 1).

Le chantier 5S est aussi bien appliqué dans les bureaux que dans les ateliers. Il permet d'épurer le lieu de travail de tout objet inutile qui pourrait nuire à la productivité, et de standardiser le poste pour pouvoir retrouver les documents ou les objets/outils nécessaires le plus rapidement possible. Ainsi cette procédure permet à la fois d'améliorer la productivité mais également d'éviter tout accident qui pourrait intervenir à cause d'un poste de travail mal entretenu. La standardisation des postes de travail permet également une meilleure rotation du personnel notamment au sein des ateliers. Si toutes les lignes de production sont organisées de façon homogène, il y aura moins de problème d'utilisation de machine lors d'un roulement entre les opérateurs.

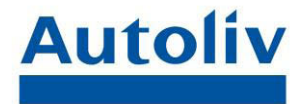

### <span id="page-12-0"></span>3) Les services RH et Paie

Voici l'organigramme du service des ressources humaines dans Livbag.

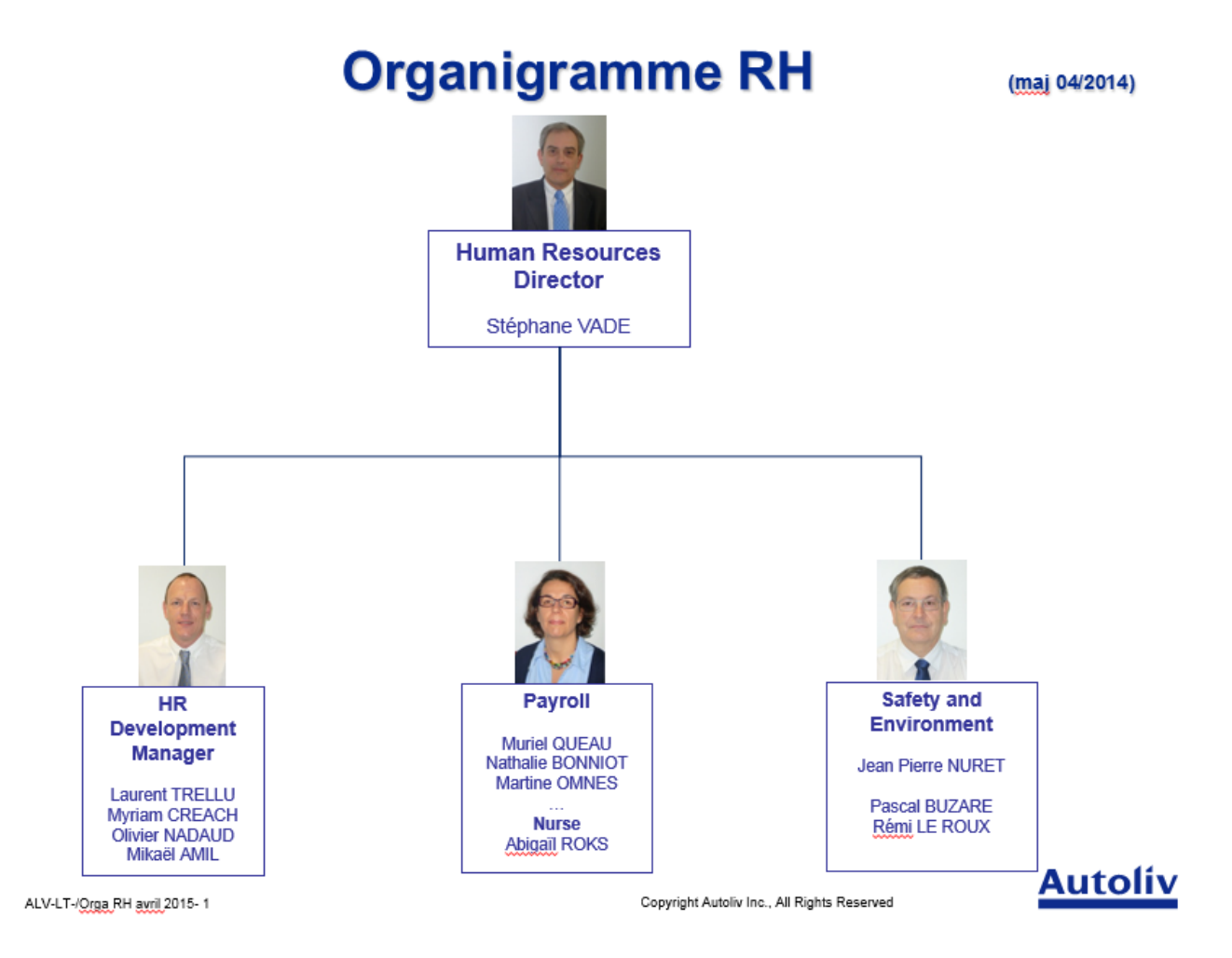

Le service des ressources humaines de l'entreprise se présente en trois grandes sous-parties. Le service de développement des ressources humaines dont Mr Laurent TRELLU est responsable, le service de sécurité et environnement de travail, sous la responsabilité de Mr Jean-Pierre NURET et le service paie et gestion du personnel, au sein duquel j'ai effectué mon stage, avec comme responsable Mme Muriel QUEAU. Ces trois services sont supervisés par le directeur des ressources humaines, Mr Stéphane VADE.

M2 Travail et Emploi **12** Rémi PAUL **12** Economie et Gestion des RH

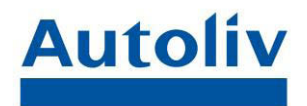

Je vais maintenant présenter plus en détails le service de gestion de la paie et du personnel, ce service peut être divisé en trois parties.

Tout d'abord l'accueil par lequel passe tous les salariés venant au service, le rôle de la personne à l'accueil est de répondre aux appels téléphoniques, de renseigner les salariés qui passent au service et de prendre un rendez-vous avec les gestionnaires de paie si le salarié à une demande auquel on ne peut pas répondre immédiatement et de s'occuper de la réception, du tri et de l'envoi du courrier. C'est généralement l'apprentie Melle Estelle BONIZEC qui assure ce poste, elle gère également le suivi des dossiers des personnes intérimaires. Mais en cas d'absence une rotation est mise en place pour assurer le poste vacant. J'ai donc pu occuper ce poste durant quelques jours.

Ensuite il y a l'infirmerie, rattachée au service paie, qui assure d'une part le suivi médical des salarié, avec la présence d'un docteur 3 demi-journées par semaines pour faire effectuer les visites médicales, et d'autres part le suivi administratif des arrêts maladie. Lors de mon stage, il y a eu un changement d'infirmière, durant les premiers mois l'infirmière de l'entreprise était Madame Abigail ROKS, qui fut remplacée par Madame Isabelle RAOUL au début du mois de Juillet. C'est avec ses deux personnes que j'ai plus particulièrement collaboré. Ma mission quotidienne consiste au suivi administratif des arrêts de travail. J'ai tout d'abord été formé par Abigail ROKS sur les procédures à suivre concernant le traitement des arrêts de travail. Et j'ai ensuite expliqué les procédures administratives à l'arrivée de la nouvelle infirmière. La partie médicale ayant été vue avec Isabelle RAOUL par Abigail ROKS avant son départ.

La troisième partie du service paie et gestion du personnel est la partie paie en elle-même. Elle établit les bulletins de salaire, et gère les anomalies liées aux absences de salarié, assure la prise en compte des modifications opérées sur Zadig (changement d'horaires, prise de congés…). La partie paie comprend la responsable Paie Madame Muriel QUEAU, deux gestionnaires de paie Mesdames Nathalie BONNIOT et Martine OMNES, une apprentie Laura PERON et une assistante RH Carole ANDRE.

M2 Travail et Emploi **Australia Emploi** Rémi PAUL **13** 

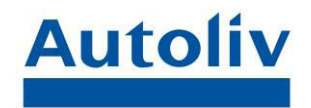

Au sein de Livbag, nous utilisons le logiciel ADP Zadig (annexe 2), pour gérer la présence des salariés, collecter les informations sur le salarié et établir les bulletins de paie. Chaque salarié dispose de sa propre session sur Zadig, dans laquelle il peut faire une demande de congés. Dans le service des ressources humaines, il est possible d'avoir accès à la gestion du temps de travail et aux différentes informations renseignés sur les salariés, grâce au statut expert disponible pour le personnel RH.

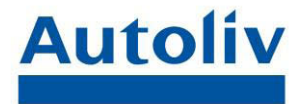

### <span id="page-15-0"></span>Partie II : Présentation des activités

 Afin de vous présenter les différentes tâches qui m'ont été attribuées, je vais séparer ces activités en deux parties. Tout d'abord, les activités quotidiennes et ensuite la gestion des obligations liées à la pénibilité.

### <span id="page-15-1"></span>1) Le suivi maladie

### *a) Le traitement d'un arrêt de travail dans la partie paie*

<span id="page-15-2"></span>Lors de mon stage, j'ai travaillé en collaboration avec l'infirmière de l'entreprise qui est rattachée au service Paie, afin d'assurer le suivi des arrêts de travail des salariés au sein de Livbag.

La procédure lors d'un arrêt d'un salarié est la suivante ; les arrêts arrivent par courrier au service Paie, ils sont traités du coté paie afin de saisir le motif et la durée l'absence du salarié sur le logiciel de paie. Les différents types d'arrêt sont identifiés grâce à des check-lists<sup>1</sup>, ainsi les arrêts initiaux sont distingués des prolongations. Les responsables des ateliers sont ensuite prévenus par mail afin de pouvoir pallier au plus vite aux postes vacants au sein des lignes de production. La check-list sert de moyen de vérification afin de savoir si toutes les étapes de la procédure ont été respectées. Une première personne identifie l'arrêt, prévient le responsable par mail, ensuite elle vérifie que le délai d'envoi du courrier soit raisonnable, en effet l'article R321-1 du Code de la Sécurité Sociale nous dit que *« En cas d'interruption de travail, l'assuré doit envoyer à la caisse primaire d'assurance maladie, dans les deux jours suivant la date d'interruption de travail, et sous peine de sanctions fixées conformément à* 

-1 Voir page 18

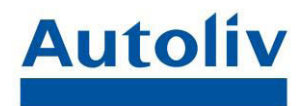

*l'article [L. 321-2,](http://www.legifrance.gouv.fr/affichCodeArticle.do;jsessionid=F9829D5C05A502D5AAC98A73E981E9CE.tpdila09v_2?cidTexte=LEGITEXT000006073189&idArticle=LEGIARTI000006742472&dateTexte=&categorieLien=cid) une lettre d'avis d'interruption de travail indiquant, d'après les prescriptions du médecin, la durée probable de l'incapacité de travail.* 

En cas de prolongation de l'arrêt de travail initial, la même formalité doit, sous peine des mêmes sanctions, être observée dans les deux jours suivant la prescription de prolongation. ». Le non-respect de ce délai de 48h lors de la transmission de l'envoi peut avoir pour conséquence la diminution de l'indemnisation de l'assuré par la Caisse Primaire d'assurance Maladie. Un retard sur ce délai oblige également l'entreprise à se justifier sur l'absence du salarié.

Une fois le délai d'envoi vérifié, il faut saisir l'absence du salarié sur le logiciel de paie, Zadig. Pour cela il faut se connecter sur la partie gestion des temps et activités, et passer en mode expert pour pouvoir gérer la présence des salariés. Il existe deux modes dans la gestion des temps et des activités, le mode collaborateur, accessible pour tous les salariés, qui permet de gérer son temps de travail et de faire une demande de congés qui sera validé ou non par son responsable. Et le mode expert, accessible uniquement par le service des ressources humaines, qui permet d'accéder à la gestion du temps des autres salariés et ainsi saisir les arrêts ou régulariser les anomalies concernant la présence d'un salarié (oubli de pointage lors de l'entrée ou de la sortie, décalage entre le début d'un arrêt de travail et le début de l'absence…). Pour saisir un arrêt sur Zadig, il faut tout d'abord passer en mode expert, ensuite cliquer sur « gérer la présence », dans cette rubrique il suffit de rechercher le salarié concerné par l'arrêt de sélectionné les date et le motif de l'absence (Annexe 3).

 Le fichier Excel « suivi maladie 2015» accessible dans la partie Paie du répertoire RH, recense tous les arrêts de l'année en cours, ce document permet de suivre les remboursements d'indemnités journalières de la Sécurité Sociale (IJSS). Dans ce fichier est renseigné le matricule du salarié (LIV0…), qui permet remplir automatiquement le nom, le prénom et le numéro de Sécurité Sociale du salarié grâce à la base de données présente sur une autre page du fichier. Ensuite nous indiquons le motif de l'arrêt (maladie, accident de travail, maladie

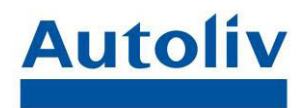

professionnelle, mi-temps thérapeutique…) en précisant si le salaire est complément maintenu lors de l'arrêt, ou bien si la rémunération du salarié est maintenue à demi-salaire ou non, ou bien s'il s'agit d'un arrêt sans salaire. Le maintien partiel ou non du salaire dépend des droits à subrogation acquis par le salarié selon la convention collective des industries chimiques Les droits à subrogation sont acquis d'après le schéma suivant : après un an de présence effective le salarié dispose de 120 jours d'indemnisation à plein tarif suivi de 120 jours à demi-tarif, après trois ans d'ancienneté la durée d'indemnisation passe à 150 jours à plein salaire et 150 jours à demi-salaire et après six ans d'ancienneté l'indemnisation arrive à 180 jours à plein tarif et 180 jours à demitarif. Si le salarié à moins d'un an d'ancienneté l'entreprise ne subroge pas et les IJSS sont à verser directement au salarié.

 Le fichier « suivi maladie 2015 » contient également les date de début et de fin d'arrêt afin de calculer la durée de l'arrêt et de savoir si l'arrêt donne lieu à remboursement ou non. Pour cela le fichier détermine s'il s'agit d'un arrêt initial ou d'une prolongation et en fonction du type d'arrêt va intégrer le délai de carence de trois jours. Le délai de carence est ensuite soustrait à la durée totale de l'arrêt pour calculer le nombre de jours de remboursement par la CPAM (Caisse Primaire d'Assurance Maladie).

 Une fois le fichier « suivi maladie 2015 » complété, une autre personne du service paie vérifie ce qui a été fait (saisie sur le logiciel de paie et sur le fichier Excel). Après cette validation, l'arrêt de travail est transmis au service infirmerie du service Paie. Le dossier fera l'objet d'une attestation de salaire si nécessaire, et sera classé dans le dossier maladie du salarié. Les tâches présentées ci-dessus sont réalisées dans la partie paie du service. , J'ai réalisé ces activités pendant quelques jours afin de pouvoir comprendre le fonctionnement du traitement des arrêts de travail dans leur globalité

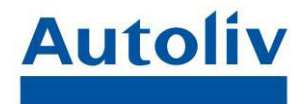

### <span id="page-18-0"></span>*b) Le traitement de l'arrêt dans la partie infirmerie*

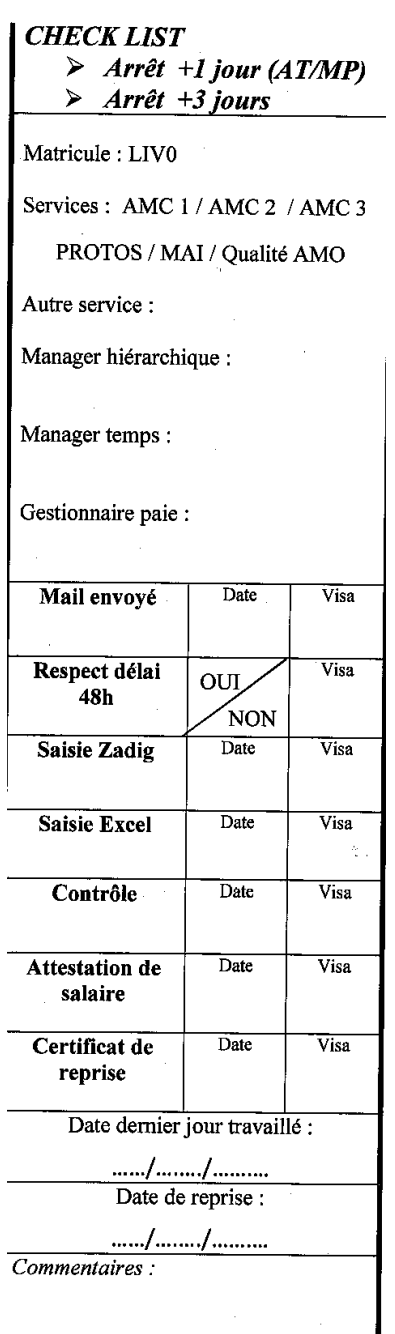

Lors de mon stage, l'une de mes missions quotidiennes a été de réaliser les attestations de salaire afin de permettre le remboursement des IJSS aux salariés lors de leurs arrêts de travail. Tout d'abord il faut distinguer les différents types d'arrêt car la procédure varie selon ce critère. S'il s'agit d'un arrêt initial pour maladie d'une durée inférieur ou égal à trois jours alors il faut classer la feuille d'arrêt dans le dossier maladie du salarié. Etant donné que la durée de l'arrêt ne dépasse pas le délai de carence, il n'y a pas de remboursement à attendre de la part de la Sécurité Sociale, donc dans ce cas, il n'est pas utile de faire une attestation de salaire.

S'il s'agit d'un arrêt initial d'une durée supérieure à trois jours alors, nous devons établir une attestation de salaire. Pour cela il existe deux possibilités, soit par le site net-entreprise.fr, soit par le logiciel de paie Zadig. Les deux méthodes présentent des avantages, cependant la grande majorité des attestations de salaire sont faites avec le logiciel de paie.

Je vais d'abord parler de la procédure via le site net-entreprise.fr (annexe 4). Il faut s'identifier pour avoir accès aux différents services. Ensuite

nous choisissons la rubrique attestation de salaire. Dans cette rubrique il faut confirmer l'identité de l'entreprise via le Siret, et renseigner les informations sur le salarié (Nom, prénom, numéro de Sécurité Sociale, date et motif de l'arrêt, salaire de référence…). L'attestation est envoyée de manière dématérialisée à la CPAM. Cette dernière nous renvoi un accusé de réception avec un

M2 Travail et Emploi **Australia Emploi** Rémi PAUL **18** Economie et Gestion des RH

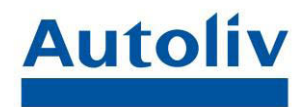

récapitulatif de la saisie. L'avantage de ce type de saisie est la rapidité du traitement de l'attestation car il n'y a pas d'attente entre la création de l'attestation et la réception du document. Cependant le fait de devoir saisir tous les renseignements du salarié peut rendre cette méthode plus fastidieuse que d'utiliser Zadig. Avec le logiciel de paie, la procédure pour la rédaction d'une attestation maladie est plus simple.

Pour réaliser une attestation de salaire pour un arrêt de travail sur le logiciel de paie, il faut se connecter au logiciel, entrer dans les rubriques « gestion administrative et paie », « administration du personnel » et dans la partie « déclarations et documents » nous retrouvons les onglets « IJSS accident travail » et « IJSS Maladie/Maternité/Paternité » (Annexe 5). Sur ces deux pages le fonctionnement est similaire ; il faut renseigner un identifiant du salarié (Matricule, nom…), puis le type d'arrêt et la date du dernier jour travaillé. On peut également préciser la date de reprise anticipée du travail, si cette information nous est communiquée, ou bien précisée que l'attestation concerne une reprise à temps partiel, pour motif médical ou non. Une fois ces informations validées, le logiciel rempli automatiquement le Cerfa n°11135\*3, sur lequel est préciser la période et le montant de salaire de référence qui sert de base de calcul pour l'indemnisation de l'arrêt. Ce document est imprimé en deux exemplaires sur lesquels est précisé si l'entreprise subroge ou non, en fonction des droits acquis par le salarié. Pour cela il suffit de vérifier l'ancienneté du salarié sur Zadig. Ensuite l'un des exemplaires de l'attestation est envoyé par la poste à la CPAM et l'autre est conservé dans le dossier médical du salarié comme preuve de l'envoi du document. Il arrive que les salariés reçoivent un courrier de la CPAM en précisant qu'il manque l'attestation de salaire de l'employeur à leur dossier et que cela empêche la mise en place de l'indemnisation, c'est pourquoi il est utile de garder un second exemplaire de l'attestation au sein de l'entreprise.

Dans le service paie, nous utilisons plus facilement la seconde méthode pour la réalisation des attestations de salaire, car elle est plus rapide et nous permet un meilleur suivi des documents établis. Mais cette méthode est plus

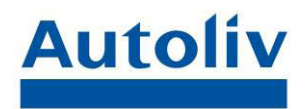

lente dans la transmission du document car sur le site net-entreprise.fr le transfert du document à la CPAM se fait quasi-immédiatement, alors que l'envoi par courrier implique des délais postaux dans la transmission du document. Ce qui impacte sur le délai de traitement des informations par la CPAM et donc le délai d'attente de l'indemnisation de l'arrêt. La réalisation d'attestation de salaire est réalisée sur net-entreprise.fr uniquement lorsqu'il s'agit d'une demande urgente. Une fois l'attestation de salaire transmise à la CPAM il ne reste plus qu'à attendre le versement des IJSS.

Si l'arrêt que nous avons reçu est une prolongation, il n'y a rien à faire, l'attestation a déjà été faite, nous pouvons classer le document avec l'arrêt initial et le double de l'attestation de salarié.

Afin de connaitre la situation du dossier maladie du salarié concernant le versement des IJSS nous rangeons les dossiers maladie à des places spécifiques. Il existe une armoire pour les dossiers classés, c'est-à-dire les dossiers pour lesquels nous n'attendons pas d'indemnisations de la CPAM, et une seconde pour les dossiers en cours, à savoir ceux qui sont en attentes de remboursement.

Une fois les arrêts traités, les arrêts maladies de moins de 3 jours sont rangés dans les dossiers classés, les prolongations et les arrêts qui ont fait l'objet d'une attestation de salaire sont classés dans les dossiers en cours, en attentes des remboursements d'IJSS.

### *c) Les remboursements des IJSS*

<span id="page-20-0"></span>Le suivi du remboursement des IJSS se fait de façon quotidienne soit sur le site net-entreprise.fr, soit sur le site espace-employeurs.fr. Il est important de noter qu'à partir du 30 Septembre 2015 le second site sera fermé, donc nous avons progressivement utilisé net-entreprise.fr pour collecter les relevés d'IJSS. Cependant la procédure sur les deux sites est relativement la même, à savoir l'identification sur le site puis l'impression du relevé des IJSS du jour.

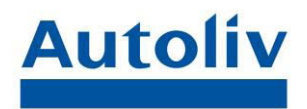

Lorsque Livbag subroge l'arrêt d'un salarié, elle continue d'indemniser le salarié en plus de l'indemnisation de la CPAM. C'est pourquoi les IJSS lui sont directement versées et qu'il est indispensable de procéder à un suivi des remboursements des IJSS. Ce contrôle ce fait sur le fichier « suivi maladie 2015 », que nous avons déjà vu précédemment. Ce fichier est composé en trois parties, une première section remplie par le service paie qui inscrit les renseignements que nous avons vu dans une partie précédente, une deuxième remplie par l'infirmerie qui recense les IJSS perçues selon les différents dossiers, en vérifiant les dates d'arrêts, le respect des délais de carence et la nature du remboursement (IJ normales, IJ accident de travail, IJ prénatales, IJ majorées…). Je vais détailler la troisième section dans la partie suivante, il s'agit de la section qui traite les arrêts sur une longue période qui sont pris en charge par la prévoyance de l'entreprise.

Pour la section infirmerie du fichier « suivi maladie 2015 », il faut remplir les dates du remboursement en renseignements les dates de carences, s'il y en a. Puis compléter le taux d'indemnisation dans la colonne correspondante en fonction qu'il s'agisse d'un arrêt maladie ou d'un arrêt pour accident de travail ou maternité/paternité majoré ou non. Toutefois si des écarts sont observés entre les périodes d'arrêts et les périodes de remboursements, il faut vérifier les arrêts reçus, et appelé la CPAM pour vérifier qu'ils détiennent toutes les pièces nécessaires au traitement du dossier. Suite à quoi la CPAM procède à une régularisation afin de rectifier l'erreur. La régularisation consiste en une annulation de l'opération de versement d'IJSS erronée et à la saisie de l'opération rectifiée.

Une fois les indemnisations remplies sur le fichier « suivi maladie 2015 », nous devons contrôler que le remboursement est clos ou non. Si la totalité du montant du remboursement des IJSS a été versée, nous pouvons retirer le dossier du salarié de l'armoire en cours et le classer dans les dossiers clos.

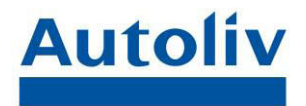

### <span id="page-22-0"></span>d) Le suivi des dossiers grand malade

Comme je l'ai déjà expliqué dans une partie précédente, la société Livbag subroge l'absence maladie d'un salarié pour une durée de six mois maximum à plein salaire. Au-delà de six mois, le salarié voit son salaire maintenu, ou non par l'entreprise, à demi-tarif. La prévoyance peut prendre le relais sur le versement du salaire. La société Livbag a souscrit à MERCER comme prestataire de, prévoyance santé et décès.

 Pour connaitre la situation la plus avantageuse pour le salarié, nous devons mettre en place une fiche de calcul. Suite à ce calcul nous avons deux possibilités. Soit le maintien à demi-salaire pour lequel le fonctionnement reste similaire à celui du maintien à plein salaire, c'est-à-dire que les IJSS nous sont directement versées, que la rémunération du salarié est effectuée par l'entreprise et compléter par MERCER. Soit la rémunération à demi salaire nonmaintenue, cela signifie que le salarié touche directement les IJSS et que cette indemnisation est complétée par la prévoyance MERCER. Afin de contrôler le montant de l'indemnisation des salariés, nous demandons au salarié dans cette situation de nous faire parvenir les IJSS perçues. Ainsi nous les transmettons à MERCER qui les déduits du montant d'indemnisation prévu dans le contrat de prévoyance. Et nous rémunérons le salarié à hauteur du remboursement reçu de MERCER.

Il est important de noter qu'après six mois en demi-salaire pour arrêt maladie, le salarié passe en arrêt sans-salaire. Dans cette situation le salarié perçoit simplement des indemnités complémentaires, auxquelles s'ajoute une indemnité prise en charge par la prévoyance.

Ma mission concernant les dossiers grands malades a été d'assurer la continuité dans le traitement de ces dossiers. Lorsqu'un salarié est en arrêt pour plus de six mois alors nous mettons en place un dossier MERCER, afin que la prévoyance prenne en charge le complément de rémunération du salarié lors de son passage à mi salaire. Comme je l'ai expliqué ci-dessus, une fiche Excel

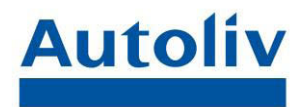

pré-calculée permet de savoir s'il est plus avantageux de maintenir le demisalaire ou non. Ensuite nous devons envoyer les bulletins de salaire des douze mois précédents l'arrêt à MERCER pour qu'ils effectuent les calculs concernant le complément de salaire.

Dans la grande majorité des cas il est plus avantageux pour le salarié de ne pas maintenir le demi-salaire.

Si le demi-salaire n'est pas maintenu nous envoyons un courrier à la CPAM demandant l'arrêt de la subrogation, et que les indemnités journalières sont à versées directement au salarié. Nous informons également le salarié de son passage à demi-salaire non maintenu et qu'il devra nous envoyé les IJSS qu'il perçoit afin que l'entreprise puisse lui verser le complément prise en charge par la prévoyance. Nous lui proposons également un acompte sur les 2 premiers mois afin de combler le manque à gagner lors du délai de traitement des dossiers par la CPAM puis par la prévoyance.

Une fois le dossier créé il suffit de transmettre les décomptes d'IJSS à MERCER, et de collecter les remboursements. Il est possible que la prévoyance MERCER nous réclame certains documents (certificat médical, décomptes d'IJSS manquant…), dans ce cas nous nous occupons de faire la demande par courrier auprès des salariés, et le cas échéant de les relancer.

Nous tenons à jours l'avancement des dossiers MERCER sur le fichier de Suivi Maladie 2015, ainsi nous renseignons les dates de débuts et de fin des dossiers. Mais aussi la date d'envoi des décomptes d'IJSS à la prévoyance et la date de remboursement des IJSS par MERCER. Ainsi en cas de retard trop important sur un remboursement nous pouvons relancer MERCER afin de savoir ce qui bloque le dossier. De manière générale si les remboursements ne sont pas versés c'est qu'il manque un élément au dossier.

Une fois le dossier MERCER clos nous pouvons le classer dans le dossier général du salarié.

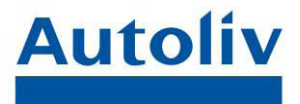

### <span id="page-24-0"></span>2) Travail sur la pénibilité

<span id="page-24-1"></span>a) Le compte personnel de prévention de la pénibilité

### *Présentation de la loi*

Le compte personnel de prévention de la pénibilité est l'un des principaux éléments présenté dans la loi n°2014-40 du 20 Janvier 2014 garantissant l'avenir et la justice du système de retraites. Avec l'allongement de la durée de vie, la société actuelle se voit forcé d'allonger la durée de cotisation aux caisses de retraites. En effet la durée de la retraite est de plus en plus importante, il faut donc repousser constamment l'âge de la retraite afin de faire fonctionner le système de cotisation actuel et pouvoir assuré l'indemnisation des retraités actuel. Or l'allongement de la durée de la vie professionnelle pose un problème. Certains métiers exposent les salariés à une usure physique prématurée ou à des environnements nuisibles pour la santé. Il est donc difficile pour les individus exerçant ce type d'activités de pouvoir occuper ces emplois au-delà de 60 ans. C'est pourquoi de l'étude la mise en place d'un compte personnel de prévention de la pénibilité semble être une bonne idée. Le ministre du Travail, François Rebsamen, et Marisol Touraine, ministre des Affaires sociales, de la Santé et des Droits des femmes, ont donc présenté la loi définissant le fonctionnement de ce compte personnel de prévention de la pénibilité.

Le compte personnel de prévention pénibilité s'applique à chaque salarié exposé à l'un des dix facteurs suivants :

- Les postures pénibles (positions forcées des articulations)
- Les manutentions de charges lourdes
- Les vibrations mécaniques
- Les agents chimiques dangereux
- Les activités exercées en milieu hyperbare
- Les températures extrêmes
- Le bruit

M2 Travail et Emploi **Company Accepts** Rémi PAUL **24** Economie et Gestion des RH

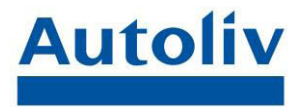

- Le travail de nuit
- Le travail en équipes successives alternantes
- Le travail répétitif

Les seuils d'expositions actuels sont définis dans l'annexe 6

 La procédure de mise en place du C3P (Compte Personnel de Prévention de la Pénibilité) est prévue en deux temps : au premier Janvier 2015 pour quatre facteurs (milieu hyperbare, travail de nuit, travail en équipes successives alternantes, travail répétitif) ; au premier Janvier 2016 pour les six autres facteurs. Cependant la mise en application des six derniers critères a été reportée au Premier Juillet 2016.

 L'exposition aux facteurs de pénibilité permet au salarié d'accumuler des points qui pourront être utilisé pour financer :

- Une formation lui permettant d'accéder à un emploi moins exposé à la pénibilité ;
- Une réduction du temps de travail avec le versement d'une indemnité afin de compenser la perte de salaire ;
- La possibilité d'un départ à la retraite anticipée dans la limite de 8 trimestres (Soit 2 ans)

Le décompte des points se fait de la manière suivante, si le salarié est exposé pendant un an au-dessus des seuils d'exposition de pénibilité, alors le salarié obtient quatre points ; s'il est dans une situation de poly-exposition alors il obtient huit points. Pour les salariés en contrat à durée déterminée et ceux arrivés en cours d'années dans l'entreprise, l'obtention de points se fait selon la même procédure, cependant ils ne perçoivent qu'un point pour l'exposition à un facteur de pénibilité, et deux points pour une poly-exposition. Les salariés dans cette situation doivent tout de même être exposés pendant une période supérieure à un mois.

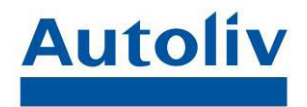

Les points cumulés par le salarié peuvent être utilisé de la manière suivante.

Pour la formation, un point de pénibilité équivaut à 25 heures de formation. Un cumul de points permet donc au salarié de se former vers un emploi moins exposé. Il est important de noter que le salarié est obligé d'utiliser ses vingt premiers points pour une formation.

Le cumul de point pénibilité permet également au salarié de passer à mitemps tout en ayant le salaire maintenu dans sa totalité. Dans ce cadre-là, le salarié doit utiliser ses points par tranches de dix pour débloquer le financement du complément de salaire sur un trimestre. Ainsi le salarié perçoit la totalité de son salaire alors qu'il ne travaille plus qu'à mi-temps, et ceux pour un trimestre.

La dernière utilisation possible des points du compte personnel de prévention de la pénibilité permet au salarié de pouvoir bénéficier d'un départ anticipé à la retraite. Pour cela le salarié doit cumuler des tranches de dix points pour compenser un trimestre de cotisation aux caisses de retraites. Il peut alors cumuler huit trimestres pour avancer son départ en retraite de deux ans.

Il existe un cumul de point maximum que le salarié ne peut pas dépasser, ce cumul suit le salarié tout au long de sa carrière professionnel, mais ne peut pas excéder le plafond de cent points.

Certains salariés disposent de prérogatives concernant l'utilisation de leurs points pénibilité, il s'agit des salariés de plus de 52 ans au premier janvier 2015.

Pour les salariés âgés de 52 à 55 ans, la réserve de points bloquée pour la formation se limitera à 10 points (contre 20 dans le barème de droit commun).

Pour les salariés ayant entre 55 et 58 ans et six mois au 1er janvier 2015, la réserve bloquée pour la formation ne sera pas appliquée.

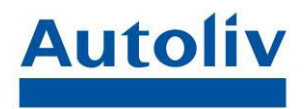

• Pour les salariés âgés de plus de 58 ans et six mois au 1er janvier 2015, il n'y a pas non plus de réserve de points prévue pour la formation et l'acquisition des points se fera à un rythme doublé. C''est-à-dire qu'au lieu d'obtenir quatre ou huit points, le salarié cumulera huit points par an pour une mono-exposition et seize points pour une poly-exposition.

Le financement de ce compte personnel de prévention de la pénibilité se

fait par une cotisation des entreprises. Il existe deux cotisations, la première est universelle, chaque entreprise devra verser une cotisation de 0.01% de sa masse salariale, la seconde concerne les entreprise dans lesquelles les salariés sont exposés à la pénibilité, le taux de cotisation est de 0.1% de la masse salariale pour une simple exposition audelà des seuils, et de 0.2% pour une polyexposition. Ces taux augmenteront à partir du 1er Janvier 2017 est passeront à 0.2% et 0.4 %.

Parmi les quatre premiers facteurs de pénibilité mise en place en Janvier 2015, les salariés de Livbag sont exposés au travail de nuit, au travail en équipes successives alternantes et au travail répétitif.

### *Le travail de nuit*

Pour juger la situation d'exposition des salariés au travail de nuit au sein de Livbag, j'ai mis en place une requête rassemblant l'ensemble des salariés présents lors de l'exercice 2014, avec leurs cycles de travail et leurs dates de travail.

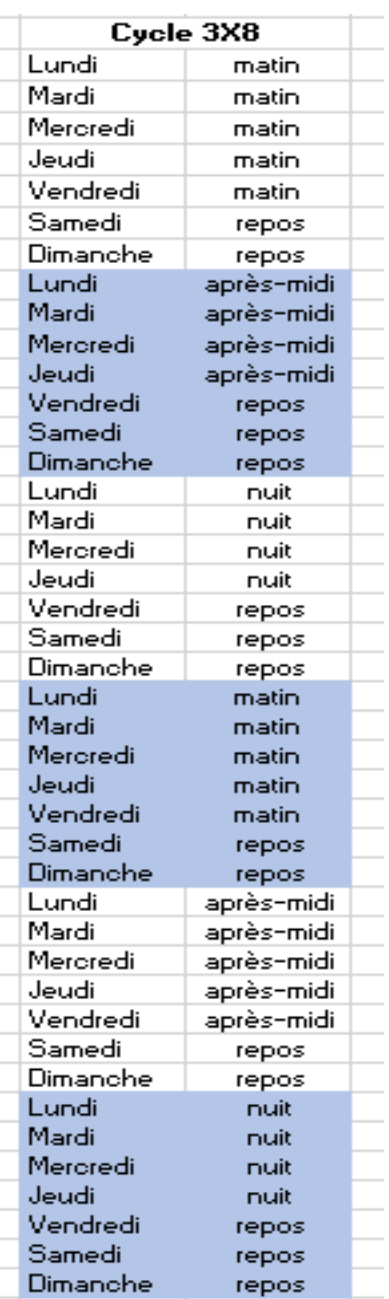

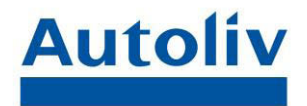

J'ai ensuite réalisé une simulation en fonction des deux types de cycles de travail impliquant du travail de nuit, soit les cycles 3x8 et 5x8.

Ces cycles sont utilisés sur les lignes qui fonctionnent 24h/24.Les équipes se succèdent sur les lignes de production, afin que la fabrication de pièces ne soit pas interrompue.

Ainsi le salarié travaille selon des plages horaires variables, trois équipes de travail se succèdent sur la ligne de production, la première le matin de 5h à 13h, la seconde l'après-midi de 13h à 21h et la dernière la nuit de 21h à 5h L'article L3122-29 définit le travail de nuit comme : « tout travail entre 21 heures et 6

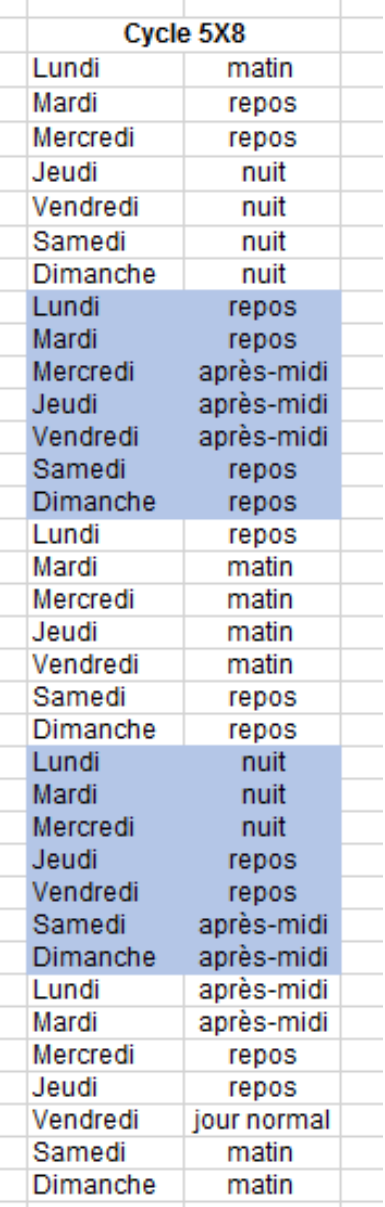

heures est considéré comme travail de nuit. » Mais le critère d'exposition fixe le travail de nuit comme pénible pour tout salarié travaillant au moins une heure entre minuit et 5h.

Donc en termes de pénibilité concernant le facteur du travail de nuit, seules les périodes de travail entre 21h et 5h sont considérées comme des périodes d'exposition.

Pour réaliser une simulation de l'exposition des salariés au facteur travail de nuit, j'ai donc répertorié les différentes situations que nous pouvons rencontrés en fonction du type de cycles.

Ainsi j'ai pu obtenir une estimation du nombre de nuits travaillées en étendant les différentes situations de la simulation sur l'ensemble d'une année. Les résultats de ces simulations ont montrés qu'aucun salarié n'est concerné par l'exposition au travail de nuit, dans le cadre de travail actuel. La simulation a été poussée pour le cas extrême du cycle de nuit permanente, même si ce cycle n'est pas utilisé chez Livbag, d'autres entreprises du groupe Autoliv utilisent ce cycle. Par mesure de sécurité la simulation a également été

M2 Travail et Emploi **Company Access 1986** Rémi PAUL Economie et Gestion des RH

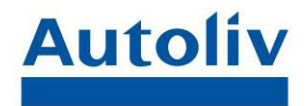

réalisée pour ce cas, dans l'éventualité d'un passage en cycle de nuit permanente. Le seuil d'exposition de deux cent nuits par an est atteint pour le cycle de nuit permanente, mais Livbag n'est pas concerné par ce facteur. En effet le nombre maximum de nuits travaillées dans la simulation est de 70 nuits pour le cycle 3X8 et 74 nuits pour le 5X8.

Livbag n'a pas à se soucier de l'exposition à la pénibilité de ses salariés d'après le seul critère du travail de nuit.

### *Le travail en équipes successives alternantes*

Le principal problème auquel Livbag doit faire face est la prise en compte de la pénibilité sur un emploi posté. En effet le facteur pénibilité du travail en équipes successives alternantes est lié au travail de nuit. Le Code du travail n'a pas défini de seuil d'exposition quant au seul critère du travail posté. Le seuil d'exposition est défini par le nombre de nuits travaillées en travail posté. L'article *D. 4161-2 du code du travail* a fixé ce seuil à 50 nuits par an. Après la réalisation de simulation de l'exposition des salariés sur ce critère, j'ai pu observer que ce seuil est dépassé pour la plupart des salariés travaillant en cycle 3x8 et 5x8. D'où il est important de présenter des propositions afin d'éviter que des salariés se retrouvent au-dessus de ce seuil et que la société Livbag ait à payer les cotisations supplémentaires.

Une des solutions qui m'a paru la plus évidente était de faire passer les salariés qui travaille en cycles 3x8 et 5x8, en 2x8 avant qu'il ne dépasse le seuil des 50 nuits. Et inversement les personnes en 2x8 remplaceraient celles en 3x8 et 5x8. Ainsi le passage en cycles 2X8 aurai permis de diminuer le nombre de nuits travaillées sur un travail en équipes successives alternantes, car dans ce cycle les lignes ne sont pas en route pendant la nuit. Le cycle en 2x8 est mis en place sur deux plages horaires, de 5h à 13h et de 13h à 21h. Le problème est que cette mesure est difficile à mettre en place car elle implique tout d'abord de nombreuses modifications en termes de gestions des effectifs (modifications de

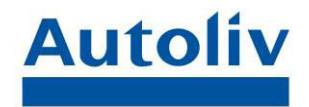

cycle sur zadig, modification des bulletins de paie…) et ceux pour une période relativement courte

Mais cette proposition risque également de rencontrer une certaine réticence de la part des salariés. En effet, d'un côté elle allège la pénibilité des postes occupés par les salariés en 5x8 et 3x8, mais elle impacte également leur rémunération avec notamment la suppression de la prime de nuit.

De même pour les salariés qui se verront proposé le passage en 3x8 ou 5x8. Certains ont choisi ce poste afin de ne pas avoir à travailler la nuit. Pour certains de ces salariés la compensation financière engendrée par le passage en travail de nuit, n'est pas suffisante à les pousser à vouloir travailler la nuit.

Cette hypothèse permet d'illustrer la théorie bi factorielle d'Herzberg, en effet dans cette situation la prime de nuit représente un facteur de motivation, de satisfaction ; et le travail de nuit est un facteur d'insatisfaction car il entraine des externalités négatives qui impactent la vie du salariés (dérèglement de l'horloge interne, trouble du sommeil, impact sur la vie sociale du salarié…). Or dans sa démonstration Herzberg nous explique que la rémunération fait partie des facteurs d'insatisfaction et que la prime de nuit n'est que la juste contrepartie du travail de nuit. Dans cette situation nous nous rapprochons plus de la théorie d'Alderfer, concernant les besoins des salariés. Alderfer dans la théorie ESC distingue trois besoins qui englobent les mêmes besoins que ceux de la pyramide de Maslow, à défaut que selon Alderfer l'importance accorder à chaque besoin varie selon l'individu. La théorie ESC nous donne comme premier besoin le besoin d'existence, qui s'apparente aux besoins physiologique et de Sécurité de Maslow. Ensuite le besoin de sociabilité, qui correspond au besoin d'appartenance. Et la croissance qui peut être assimilé aux besoins d'estime de soi et au besoin d'accomplissement de Maslow. Si nous appliquons la théorie ESC d'Alderfer à la situation présentée, la prime de nuit accordée pour le passage en 3x8 et 5x8 correspond à un besoin d'existence. L'augmentation de la rémunération permet au salarié d'assurer ses besoins de consommation. Et le fait devoir travailler la nuit représente une entrave à la possibilité de développement de lien social. En effet le travail de

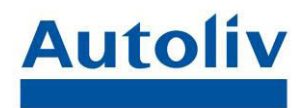

nuit, décale le rythme de vie du salarié et impacte sa vie sociale. Comme Alderfer nous dit l'importance des besoins varient d'un individu à l'autre. Nous pouvons donc comprendre que certains salariés refusent le passage en 3x8 et 5x8, pour préserver un rythme de vie sociale plus conventionnel. Car ils jugent que la prime versée peut pas compenser le manquement que va créer le passage en travail de nuit. Il faudrait donc sonder les salariés et recenser les volontaires pour remplacer les personnes passant du 3x8, 5x8 au 2x8.

Cependant toutes procédures à mettre en place afin de réduire l'exposition des salariés au travail en équipes successives alternantes en dessous des seuils de pénibilité, représente un coût très important pour l'entreprise. En effet les marges de manœuvres de l'entreprise sont relativement réduites du fait de son activité. J'ai donc effectué un calcul permettant d'estimé sur la base de la masse salariale de 2014, quel serait le montant de cotisation à verser si Livbag reste au-dessus des seuils de d'exposition à la pénibilité. Et ainsi étudier la situation la moins couteuse pour l'entreprise.

### *Le travail répétitif*

Au sein de Livbag, certains salariés sont également exposés au travail répétitif, en effet toutes les lignes n'étant pas automatisées, certains postes consistent à la répétition de gestes techniques. Toutefois il est difficile de répertorier le travail répétitif, car aucun seuil n'a été fixé par la loi sur le compte personnel de prévention de la pénibilité. Pour faire une estimation j'ai tout de même utilisé la base de calcul donnée par la norme NF EN 1005-5, à savoir le temps de cycle inférieur à 30 secondes, des tâches répétitives pendant au moins 50% du temps de travail et au moins 40 actions techniques par minutes. Sur le critère du travail répétitif, j'ai pu proposer les procédures suivantes :

un contrôle préventif des lignes de production au bout d'un certain nombre de pièces pour éviter de grosses pannes qui force à accélérer le rythme de travail par la suite

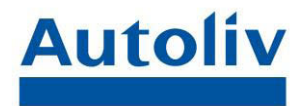

- favoriser la formation en maintenance afin de permettre une cadence de travail moins saccadée (plus de polyvalence, enrichissement des tâches)
- Identifier les changements de postes afin d'améliorer la mesure du travail répétitif
- Favoriser la rotation sur les lignes afin de diminuer l'exposition au travail répétitif

Ces différentes propositions vont être étudiées, mais il est difficile de réduire la répétitivité des tâches sans passer à des lignes automatiques. Mais cela représente un coût qui n'est pas forcément justifié sur des lignes aux productions réduites. De plus fait face à une forte concurrence de la part des pays émergents, dans cette optique là il est donc difficile d'associer la productivité et la lutte contre la pénibilité face à des pays où la réglementation du travail est beaucoup moins importante et où la main-d'œuvre est beaucoup moins coûteuse

Le projet de loi sur le compte personnel de prévention de la pénibilité prévoyait la mise en place d'accord de branche afin d'apporter certaines précisions concernant les seuils d'exposition à la pénibilité. En effet certains seuils n'ayant pas été définis de façon explicite par la loi, comme le cas du travail répétitif, il a été envisagé de déléguer cette responsabilité aux branches professionnelles. Cependant l'idée de mettre en place des référentiels métiers définis par les branches professionnelles a été abandonnée car cette possibilité entrainerait une nouvelle situation de régimes spéciaux en fonction de la branche d'activité. Il est donc préférable de fixer un référentiel commun à toutes les entreprises et ainsi limiter les risques d'inégalités face au traitement du compte personnel de prévention de la pénibilité. C'est pourquoi les seuils d'exposition à la pénibilité vont être précisés par décrets.

 Le travail sur le compte personnel de prévention est une mission très intéressante. Cependant les nombreux ajouts et modification de texte de loi, et l'attente de décret comportant des précisions rendent difficile et délicat l l'analyse de ce sujet. Même si l'idée de départ est bonne, et malgré sa

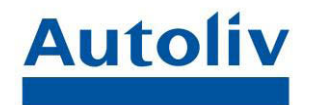

simplification, le compte personnel de prévention de la pénibilité reste un processus relativement contraignant à mettre en place pour les entreprises.

 Cependant il a été intéressant de voir la mise en place d'un tel processus sur les différentes filiales d'Autoliv en France, et de voir la volonté d'homogénéisation des pratiques au sein du groupe. Notamment par la mise en place de réunion téléphonique pour partager des informations au sein du groupe et connaitre l'avancement des différentes sociétés sur ce point.

### <span id="page-33-0"></span>*b) La fiche individuelle d'exposition à la pénibilité*

L'autre tâche concernant la pénibilité qui m'a été confiée lors de mon stage a été la réalisation de fiche de pénibilité. La fiche de prévention des expositions à la pénibilité doit être établie pour tout salarié exposé à un ou plusieurs facteurs, au-delà des seuils définis. Les fiches pénibilité sont établies de la manière suivante (annexe 7), elles regroupent l'exposition de chaque salarié aux neuf facteurs de pénibilité définis à l'article D.4121-5 du Code du travail. La loi sur le compte personnel de prévention de la prévention prévoit la suppression de cette fiche, cependant elle reste obligatoire pour l'exposition aux facteurs de pénibilité au cours de l'année 2014.

Pour simplifier la procédure, les fiches pénibilité sont créées pour tous les salariés en production.

Pour commencer l'élaboration de cette fiche individuelle d'exposition, j'ai commencé par créer une requête sur le logiciel business Objects Infoview qui permet de créer des requêtes à partir des données contenues dans Zadig. J'ai donc créé trois requêtes, que j'ai exportées dans un même fichier Excel. La première requête nommée « Emploi » contient le matricule, le nom et le prénom du salarié la date de début et de fin de son emploi et le libellé de l'emploi. La seconde requête « Cycle »contient également les identifiant du salarié (matricule, nom et prénom) mais aussi le libellé de cycle (2x8, 3x8, 5x8, journée

M2 Travail et Emploi **Company Access 1946** Rémi PAUL **33** Economie et Gestion des RH

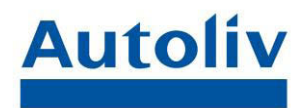

complète…) et les dates de début et de fin de cycle. La dernière requête « Affectation » comprend les identifiants, mais aussi la ligne sur laquelle le salarié est affecté et les dates de début et de fin d'affectation et nom du service auquel il est rattaché. Ces trois requêtes regroupent l'ensemble des salariés de Livbag présents au cours de l'année 2014. Il aurait été plus rapide d'exécuter une seule requête mobilisant toutes ces données, mais j'ai préféré réaliser trois requêtes différentes pour ne pas risquer de regrouper trop d'éléments et ainsi perdre certaines informations. Je me suis donc servi de ces trois requêtes comme d'une base de données pour créer un fichier Excel regroupant l'ensemble informations concernant la situation des salariés lors de l'année 2014. Ce fichier s'appelle « Copie Fichier Fiche pénibilité », j'ai travaillé sur une copie du fichier où sont extraites les requêtes pour garder l'original en cas d'erreur de traitement. Une fois les informations regroupées grâce à la fonction « RechercheV », j'ai obtenu un tableau avec beaucoup de doublons, il a donc fallu le simplifier et ne garder que les lignes en double de salariés pour lesquelles il y a un changement important de cycle, de poste ou de ligne. Car les résultats obtenus pour certains salariés incorporent de nombreux doublons car les salariés ont pu connaitre plusieurs date de début et date de fin sur des mêmes cycles. Cela créé des lignes inutiles. De même nous avons décidé avec l'infirmière de retirer toutes périodes inférieures à un mois car nous avons jugés que ces périodes ne sont pas significatives. Le fait de ne pas prendre en compte les périodes d'exposition de moins d'un mois permet également de réduire de façon conséquente le nombre de fiche à éditer. Il existe un nombre important de changement de cycle ou de postes qui n'excède pas plus d'une semaine, c'est changement sont opérés dans le cadre de remplacement pendant les congés. Ces périodes d'expositions sont bien trop courtes pour avoir un réel impact sur l'exposition à la pénibilité du salarié. Ainsi même si certains salariés se retrouvent avec plusieurs fiches pénibilité, chacune d'entre elles représentent un changement conséquent de sa situation professionnelle du salarié qui peut avoir un impact sur son exposition aux facteurs de risques professionnels.

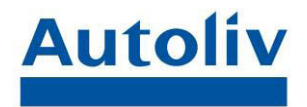

Une fois la simplification opérée, j'ai rajouté les arrêts maladie dont la durée dépasse un mois. Pour cela fait une copie du fichier « Suivi Maladie » en ne sélectionnant que les arrêts de 2014, puis en filtrant les arrêts de plus de trente jours. Puis avec la fonction « RechercheV », j'ai automatisé le renseignement des données.

J'ai ensuite rajouté des colonnes au tableau pour chaque facteur d'exposition avec deux cases pour chaque facteur, « oui » et « non ». Les données de chaque colonne sont renseignées en fonction du poste, de la ligne et du cycle du salarié. Comme je l'ai dit précédemment dans ce rapport, les salariés de Livbag ne sont d'exposés qu'au travail de nuit, au travail posté et au travail répétitif. Je n'ai donc automatisé que c'est trois facteurs avec des formules de calcul Excel. Cependant pour être sûr d'avoir des données les plus précises possibles, je suis parti poser quelques questions à Jean-Pierre NURET, le responsable sécurité et environnement de l'entreprise, concernant les mesures d'exposition aux différents facteurs de pénibilité. Notamment pour le propergol, présents dans certains générateurs de gaz, qui est un produit nocif. Des mesures ont été faites par un prestataire extérieur, pour éviter tout critique sur l'objectivité de données obtenues, et les résultats des mesures montrent que l'exposition des salariés à l'agent toxique contenu dans le propergol, le béryllium, est bien inférieure aux VLEP (valeurs limites d'exposition professionnelle). Cependant deux salariés sont exposés au-delà du seuil de pénibilité au facteur bruit. J'ai donc renseigné ces informations dans le tableau Excel.

Pour le identifier les salariés exposé au travail de nuit, j'ai utilisé la même méthode que pour les estimations du compte personnel de prévention de la pénibilité, à savoir constater que tous salariés en 5x8 et 3x8 travaillent de nuit. De même pour le travail en équipes successives alternantes avec les salariés en 3x8, 5x8 et 2x8. Pour c'est deux mesures j'ai dû faire face à quelques difficultés. Premièrement, j'avais oublié de compter les responsables d'équipes dans les salariés en travail de nuit car l'intitulé de leur cycle est différent de « 5x8 » ou « 3x8 », j'ai donc rajouté l'intitulé des cycles dans la formule de

M2 Travail et Emploi **Company Accepts** Rémi PAUL **35** Economie et Gestion des RH

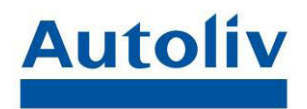

calcul. Le cycle 2x8 a également posé problème car dans le compte personnel de prévention de la pénibilité, ce cycle n'est pas considéré comme pénible car il n'entraine pas de travail de nuit. Je n'ai donc, dans un premier temps, pas renseigner les cycle 2x8 comme étant pénible, or toute forme de travail en équipes successives alternantes présente des risques professionnels du fait du décalage de l'horloge interne, même s'il s'agit d'un poste sans travail de nuit. J'ai donc rectifié la situation des salariés en 2x8 par la suite.

Le travail répétitif est le point sur lequel il y avait le plus de démarches à faire. En effet, je disposais d'un tableau récapitulatif avec le nom des lignes de production et l'exposition aux différents facteurs de pénibilité, dont le travail répétitif. Le problème étant que les noms des lignes sur le tableau ne correspondaient aux noms des lignes sur le logiciel de paie. Certaines lignes ayant été supprimées et d'autres rajoutées. J'ai donc mis à jours l'exposition au facteur de travail répétitif sur chaque ligne de production, pour chaque produit, dans les différents ateliers. J'ai édité un tableau avec le code et le libellé de la machine, le code produit par atelier, et je suis parti faire un point sur la situation pour chaque atelier avec les responsables d'atelier. Une fois le tableau rempli j'ai pu m'en servir comme base de donnée pour renseigner si le salarié est exposé au travail répétitif ou non, en précisant dans la formule de calcul que seul les conducteurs sur ligne non-automatisée sont potentiellement exposés au travail répétitif.

Une fois le fichier « Copie Fichier Fiche pénibilité » terminé, j'ai fait un publipostage, créant ainsi une fiche pénibilité par ligne du classeur Excel. J'ai imprimé chaque feuille en les classant de façon préalable par service. J'ai contacté les responsables de services pour une vérification. Toutes les vérifications n'ont pas encore été faites à ce jour.

M2 Travail et Emploi **Australia Emploi** Rémi PAUL **1996** Economie et Gestion des RH Une fois la totalité des fiches individuelles d'exposition à la pénibilité contrôlées, nous avons décidé avec l'infirmière de proposer un changement dans la procédure.. Au lieu de classer toutes les fiches dans les dossiers médicaux de façon individuelle, nous allons les garder classer par services, et en cas de demande du salarié nous garderons tous les exemplaires

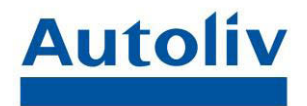

informatisées pour imprimer la fiche réclamée. Grâce au fichier de publipostage nous pourrons exécuter directement la fiche du salarié. Et ainsi éviter tout processus de rangement fastidieux et une amélioration de la vitesse de recherche des documents. Cette modification de la procédure doit cependant être soumise à l'avis du médecin, et du responsable sécurité.

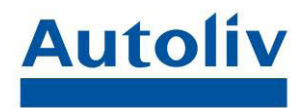

### **Conclusion**

<span id="page-38-0"></span>Cette expérience en tant que stagiaire au sein du service Paie dans l'entreprise Livbag m'a apporté beaucoup de chose. Il a été intéressant de voir la cohésion dans les procédures au sein d'un groupe tel qu'Autoliv.

Durant ce stage, j'ai pu constater à quel point il est important d'être minutieux dans la gestion d'un effectif aussi conséquent. Et qu'il est essentiel de d'homogénéiser les procédures de travail et de toujours garder une trace de ce que l'on a pu faire sur un dossier, pour éviter de perdre du temps à rechercher ce qui a été fait. Il est plus facile de laisser des repères notamment lorsque l'on travaille à plusieurs sur un même dossier. Surtout lorsqu'il s'agit de procédure comme le suivi des arrêts de travail qui demande la mise en place de documents.

J'ai également constaté que la pénibilité est un sujet délicat à traiter, car il est souvent perçu comme contradictoire avec la notion de rentabilité. Dans la situation économique actuelle il parait compliqué de pouvoir faire cohabiter ces deux notions.

Le seul regret concernant cette expérience est le fait que mon travail concernant le compte personnel de prévention de la pénibilité est resté bloqué à cause de l'attente de décret précisant les seuils d'exposition. Avec le départ de Mr Rebsamen du ministère du travail, nous pouvons penser que ces informations ne seront pas communiquées tout de suite.

Je tiens tout de même à remercier une fois de plus le personnel de l'entreprise Livbag, et toutes les personnes avec qui j'ai pu collaborer.

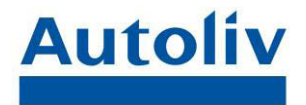

### <span id="page-39-0"></span>**Webographie**

[http://www.idf.direccte.gouv.fr/IMG/pdf/Dossier\\_de\\_presse\\_Presentation](http://www.idf.direccte.gouv.fr/IMG/pdf/Dossier_de_presse_Presentation_du_compte_personnel_de_prevention_de_la_penibilite_octobre_2014.pdf) [\\_du\\_compte\\_personnel\\_de\\_prevention\\_de\\_la\\_penibilite\\_octobre\\_2014.pdf](http://www.idf.direccte.gouv.fr/IMG/pdf/Dossier_de_presse_Presentation_du_compte_personnel_de_prevention_de_la_penibilite_octobre_2014.pdf)

[http://travail-emploi.gouv.fr/actualite-presse,42/communiques,2138/le](http://travail-emploi.gouv.fr/actualite-presse,42/communiques,2138/le-compte-personnel-de-prevention,17824.html)[compte-personnel-de-prevention,17824.html](http://travail-emploi.gouv.fr/actualite-presse,42/communiques,2138/le-compte-personnel-de-prevention,17824.html)

[http://www.gouvernement.fr/sites/default/files/liseuse/4295/master/projet/](http://www.gouvernement.fr/sites/default/files/liseuse/4295/master/projet/Compte-personnel-de-pr%C3%A9vention-de-la-p%C3%A9nibilit%C3%A9-%3A-propositions-pour-un-dispositif-plus-simple,-plus-s%C3%A9curis%C3%A9-et-mieux-articul%C3%A9-avec-la-pr%C3%A9vention.pdf) [Compte-personnel-de-pr%C3%A9vention-de-la-p%C3%A9nibilit%C3%A9-](http://www.gouvernement.fr/sites/default/files/liseuse/4295/master/projet/Compte-personnel-de-pr%C3%A9vention-de-la-p%C3%A9nibilit%C3%A9-%3A-propositions-pour-un-dispositif-plus-simple,-plus-s%C3%A9curis%C3%A9-et-mieux-articul%C3%A9-avec-la-pr%C3%A9vention.pdf) [%3A-propositions-pour-un-dispositif-plus-simple,-plus](http://www.gouvernement.fr/sites/default/files/liseuse/4295/master/projet/Compte-personnel-de-pr%C3%A9vention-de-la-p%C3%A9nibilit%C3%A9-%3A-propositions-pour-un-dispositif-plus-simple,-plus-s%C3%A9curis%C3%A9-et-mieux-articul%C3%A9-avec-la-pr%C3%A9vention.pdf)[s%C3%A9curis%C3%A9-et-mieux-articul%C3%A9-avec-la](http://www.gouvernement.fr/sites/default/files/liseuse/4295/master/projet/Compte-personnel-de-pr%C3%A9vention-de-la-p%C3%A9nibilit%C3%A9-%3A-propositions-pour-un-dispositif-plus-simple,-plus-s%C3%A9curis%C3%A9-et-mieux-articul%C3%A9-avec-la-pr%C3%A9vention.pdf)[pr%C3%A9vention.pdf](http://www.gouvernement.fr/sites/default/files/liseuse/4295/master/projet/Compte-personnel-de-pr%C3%A9vention-de-la-p%C3%A9nibilit%C3%A9-%3A-propositions-pour-un-dispositif-plus-simple,-plus-s%C3%A9curis%C3%A9-et-mieux-articul%C3%A9-avec-la-pr%C3%A9vention.pdf)

<http://www.autoliv.com/Pages/default.aspx>

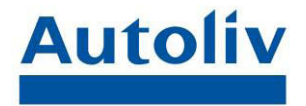

### <span id="page-40-0"></span>Annexes

- Annexe 1 Affiche d'illustration du chantier 5S
- Annexe 2 Pages d'accueil de Zadig
- Annexe 3 Présentation de la partie gestion des temps et activités sous zadig
- Annexe 4 Site net-entreprise.fr
- Annexe 5 Saisie d'attestation de salaire sous zadig
- Annexe 6 Seuil d'exposition à la pénibilité
- Annexe 7 Fiche d'exposition à la pénibilité

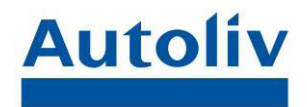

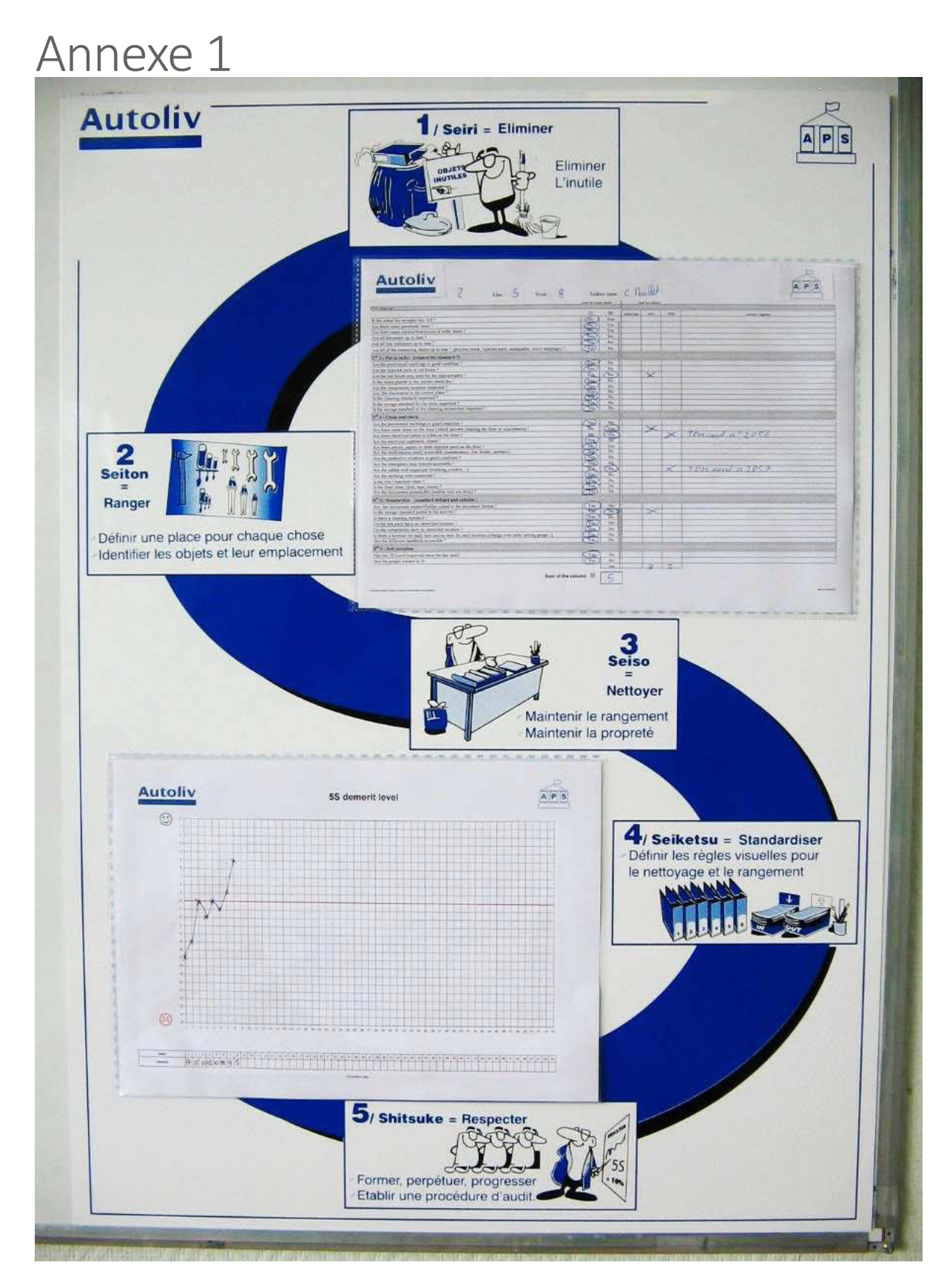

M2 Travail et Emploi **Antica Exercise Second Contract Contract AC** Rémi PAUL **41** Economie et Gestion des RH

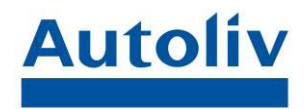

## Annexe 2

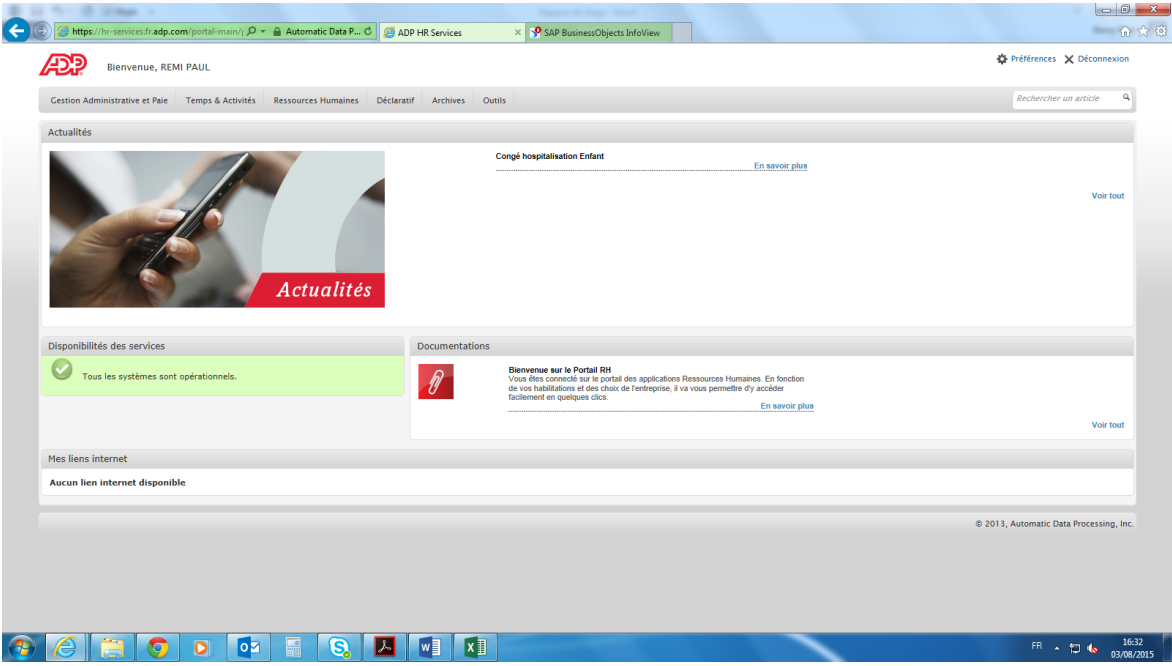

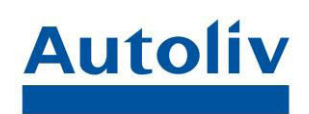

# Annexe 3

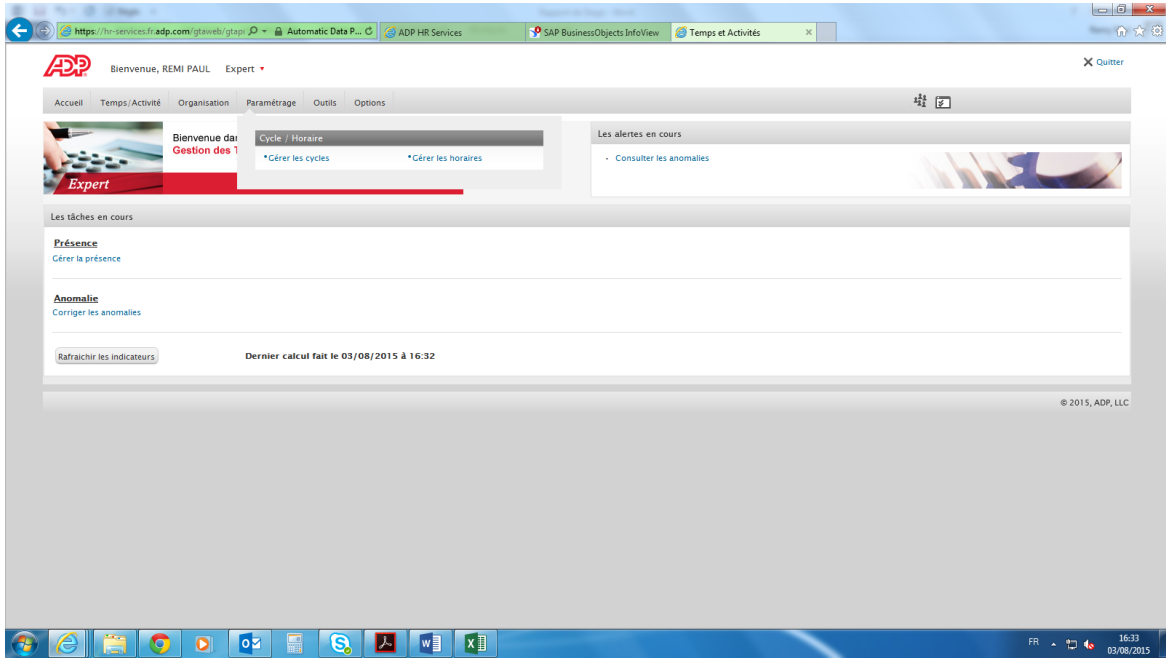

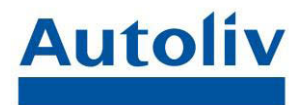

#### $\bigwedge\limits_{\text{A}}\bigcap\limits_{\text{A}}\bigcap\limits_{\text{A}}\underset{\text{A}}{\underbrace{\bigcap\bigcup\limits_{\text{A}}\bigcup\limits_{\text{A}}\bigcup\limits_{\text{A}}\big(\text{A} \text{ intp}_\text{B}\big) \text{ times}}}}\mathcal{A}$  $\frac{1}{\sqrt{2}}\frac{1}{\sqrt{2}}\frac{1}{\sqrt{2}}\frac{1}{\sqrt{2}}$ NET-ENTREPRISES-FR Se connecter S'inscrire **ACTUALITÉS...** Par mot de passe O Information importante sur<br>
l'Attestation Employeur (AED) et<br>
le DSN **O DSN** : votre dépôt de juillet 2015. votre nom votre prénom **La déclaration sociale des<br>indépendants (DSI)...** ADOPTEZ LA DSN Connexion **Auto-entrepreneurs : à**<br>savoir, Par certificat<br>Di OUT <sup>®</sup> NON Mise à disposition de l'outil Témoignages des acteurs de la DSN  $\frac{1}{2}$ attestation d'employeur<br>mise à jour de l'outil...  $00000$ DÉCLARER EN LIGNE **CE N'EST PAS** Pourquoi ? Pour qui ? Comment ? LE DERNIER... DÉCLARATIONS SOCIALES  $\frac{1}{\sqrt{2}}$ **S'INSCRIRE** DÉJÀ INSCRIT \$2 O Se connecter<br>O Gérer son compte<br>O Gérer son portefeuille **O** M Professions indénendantes O Questions fréquentes D Démonstration **Casa** Tiers déclarants éditeurs de logiciels Presse Foreign comp **GEEODOEGANI**  $\sim$  10  $\pm$  1631

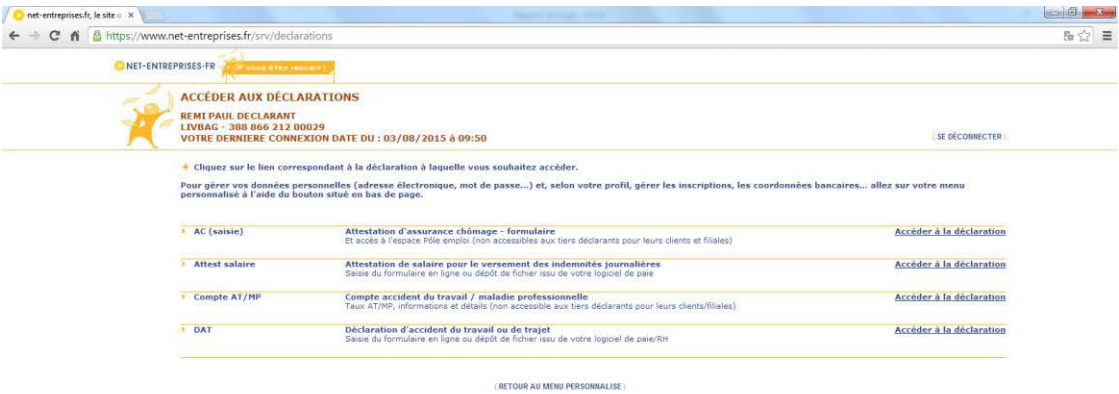

#### **CECEC DE QUEL**

 $\overline{PR}$   $\leftarrow$   $\overline{LP}$   $\overline{Q}$   $\overline{Q}$ 

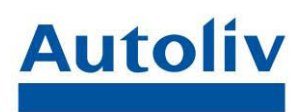

 $F$   $\uparrow$   $\uparrow$   $\uparrow$   $\uparrow$   $\downarrow$   $\uparrow$   $\uparrow$ 

◟

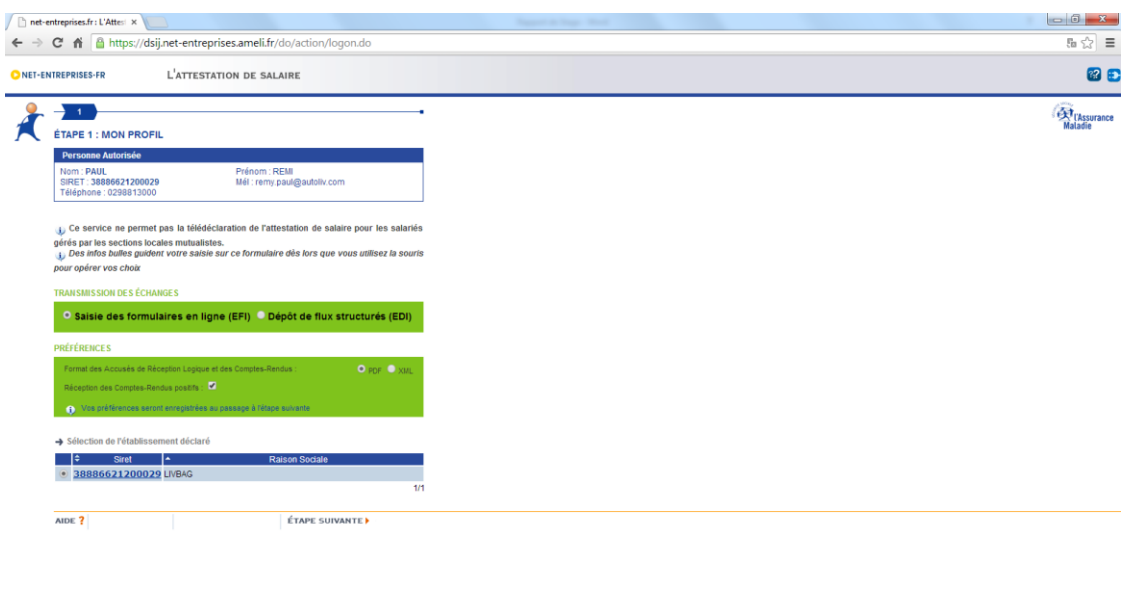

**CEOOO** DEEUDI

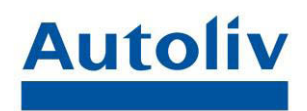

## Annexe 5

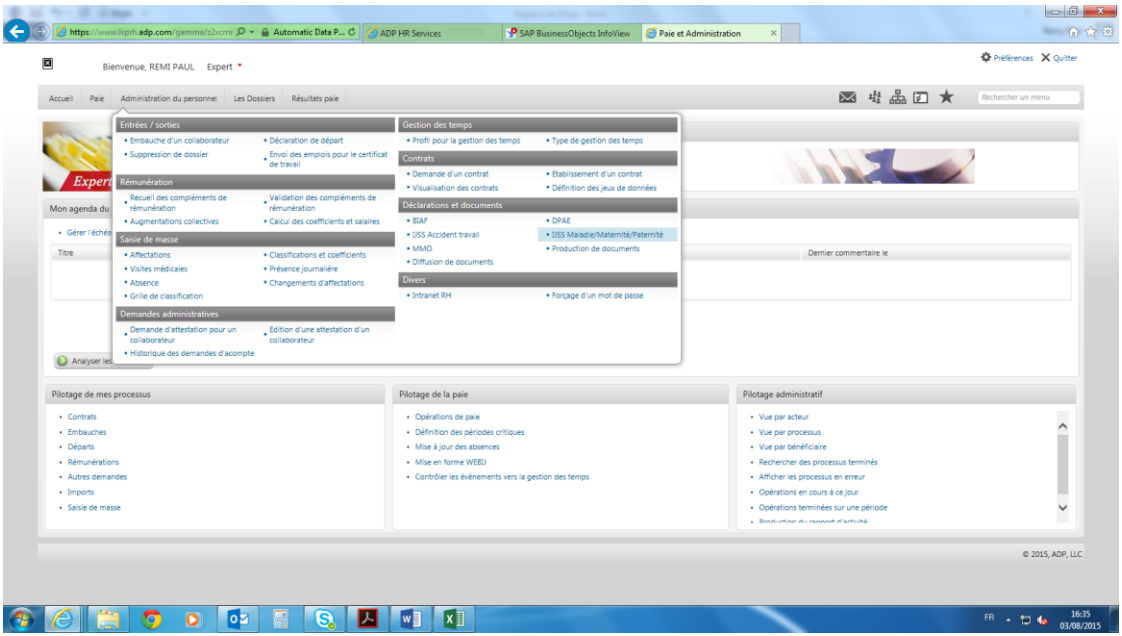

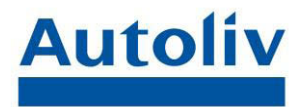

## Annexe 6 *Les contraintes physiques découlant de la nature du travail*

#### 1. La manutention manuelle de charges

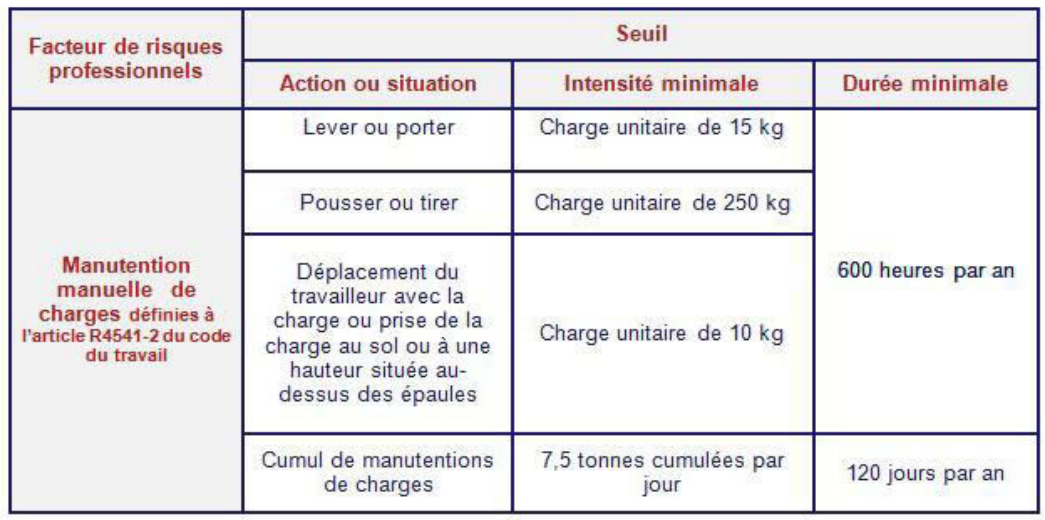

#### 2. Les postures pénibles

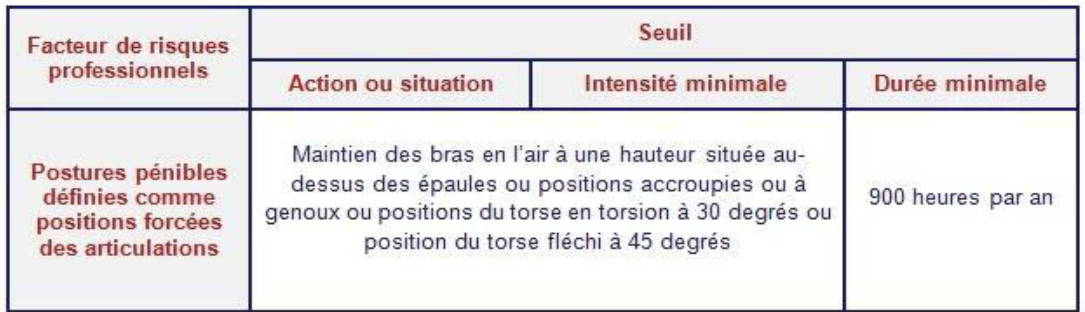

#### 3. Les vibrations mécaniques

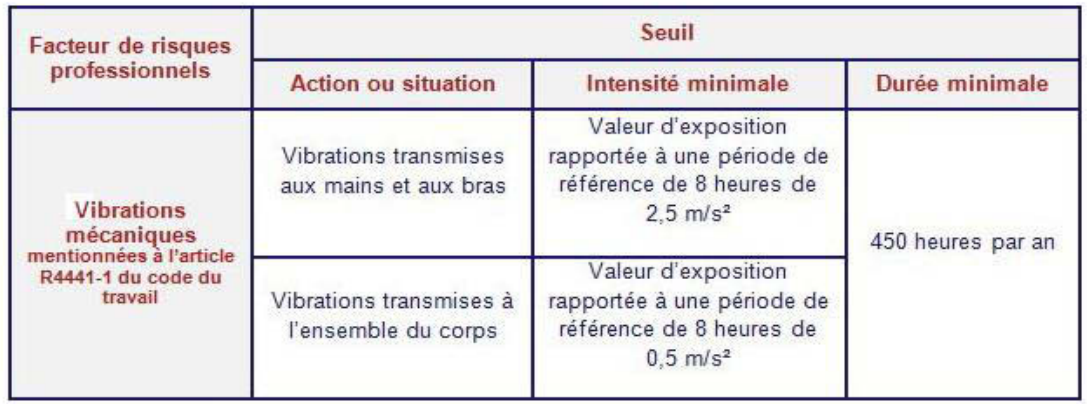

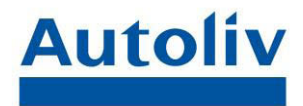

### *Les facteurs de risques professionnels au titre de l'environnement physique agressif*

1. Les agents chimiques dangereux y compris les poussières et fumées

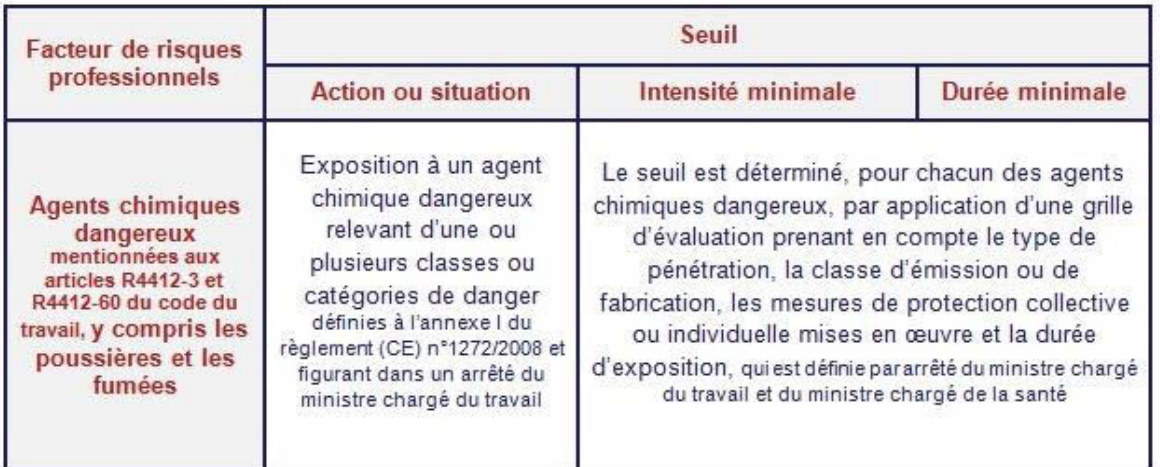

2. Les activités exercées en milieu hyperbare (dès 2015)

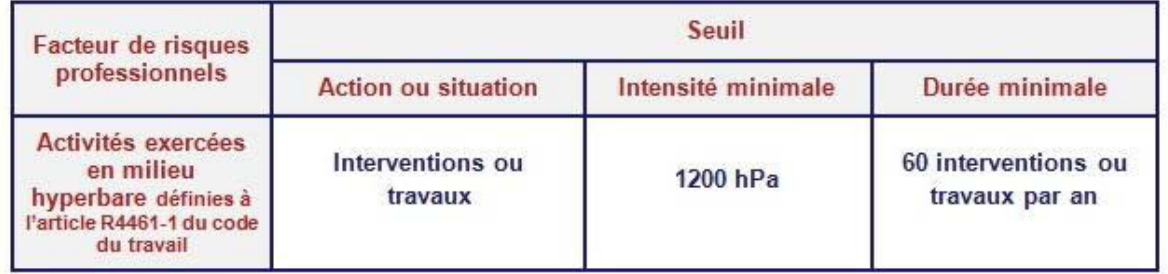

3. Les températures extrêmes

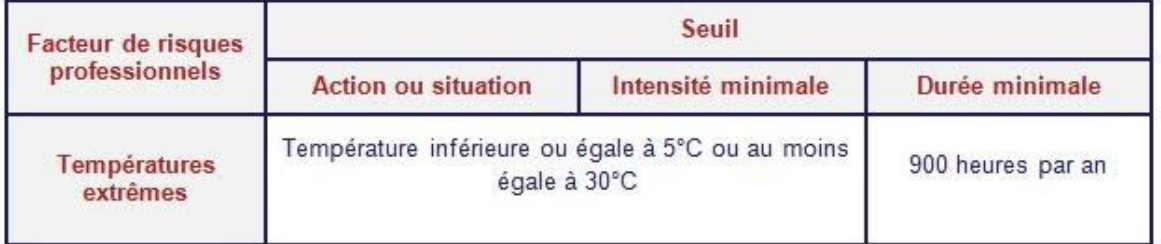

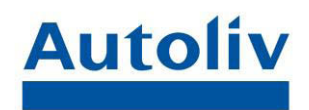

### 4. Le bruit

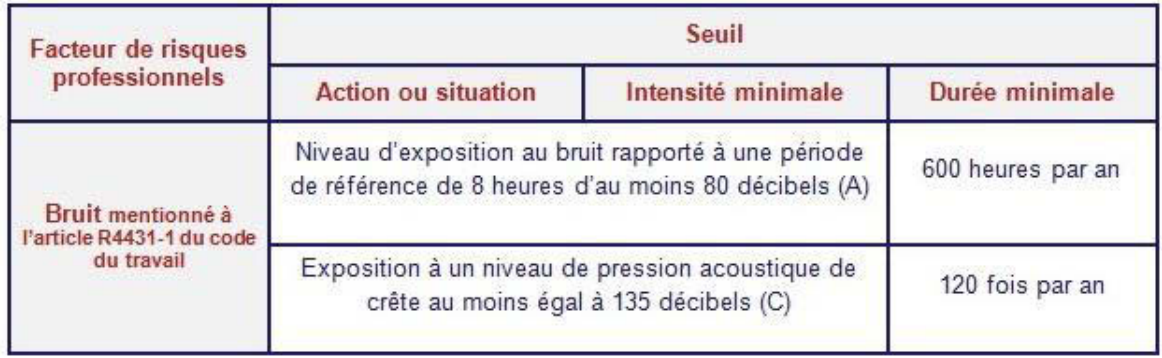

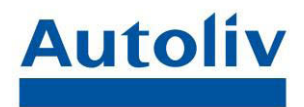

### *Les facteurs de risques professionnels au titre de certains rythmes de travail*

1. Le travail de nuit (dès 2015)

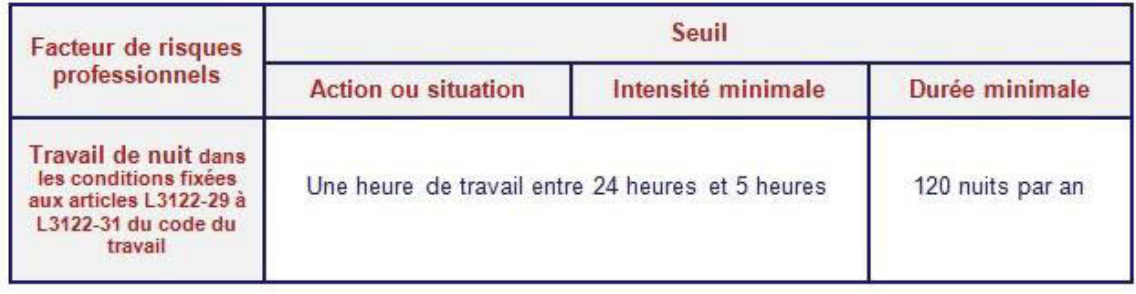

#### 2. Le travail en équipes successives alternantes (dès 2015)

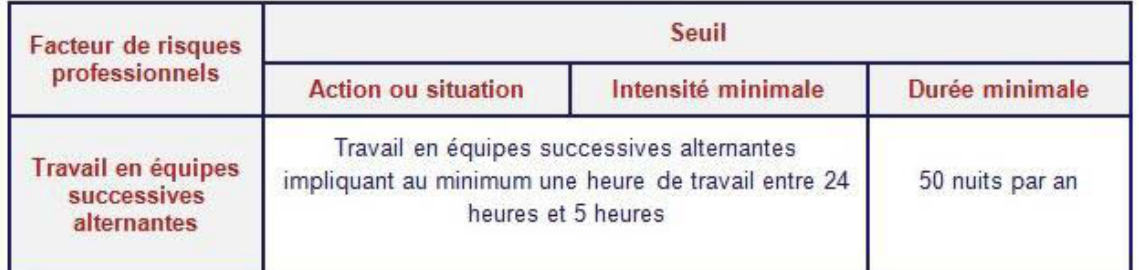

#### 3. Le travail répétitif (dès 2015)

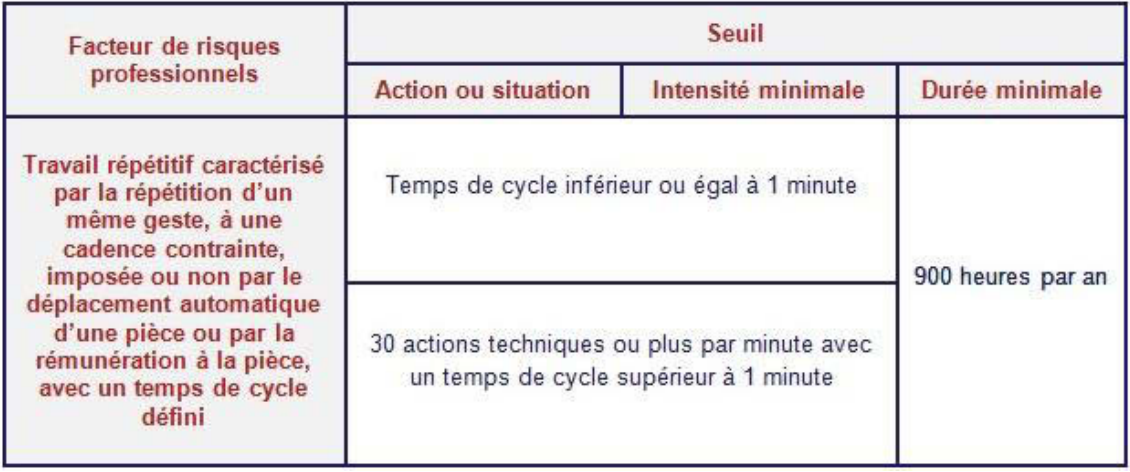

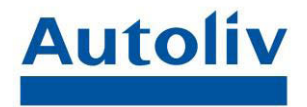

## Annexe 7

#### FICHE DE PREVENTION DES EXPOSITIONS A CERTAINS FACTEURS DE RISQUES PROFESSIONNELS

La fiche mentionnée à l'article L4121-3-1 du code du tavail comporte au moins les rubriques figurant dans le présent mobile. Cette fiche dot être exclusive en cas de modification des conditions d'exposition. Elle est commu

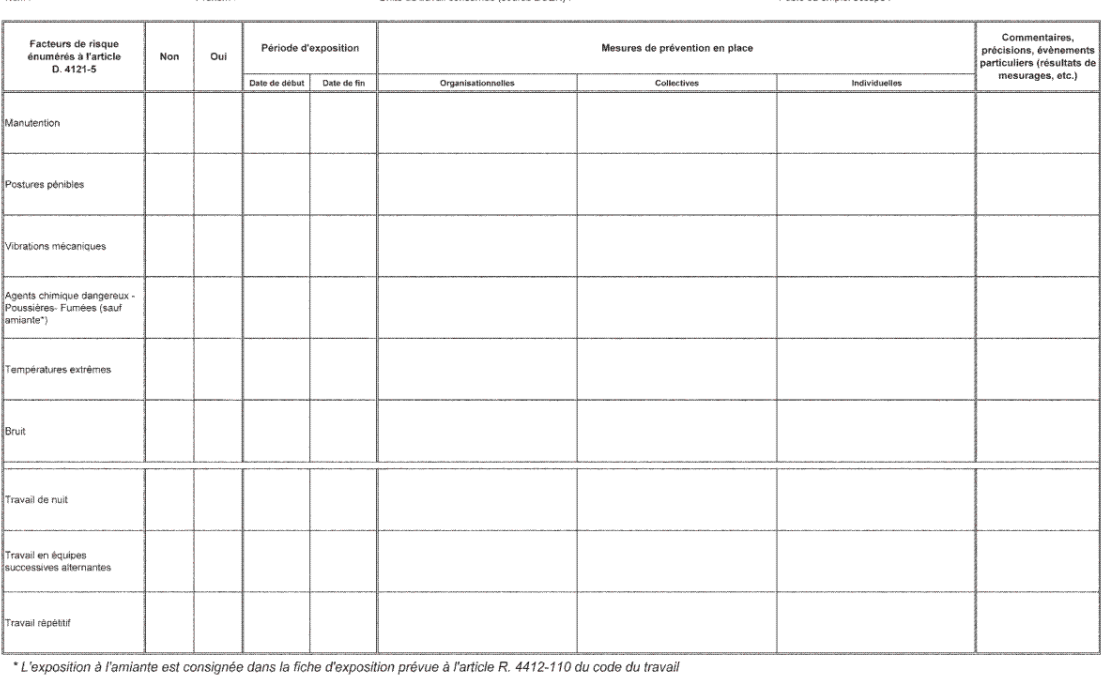